### **BAB III**

#### **ANALISIS DAN PERANCANGAN SISTEM**

Tahapan yang dilakukan dalam pelaksanaan analisis dan perancangan sistem aplikasi penjualan dan pembelian pada UD. Tirta Samudra ini menggunakan metode *System Development Life Cycle* (SDLC). Adapun tabel yang menggambarkan tahapan tersebut dapat dilihat pada Tabel 3.1.

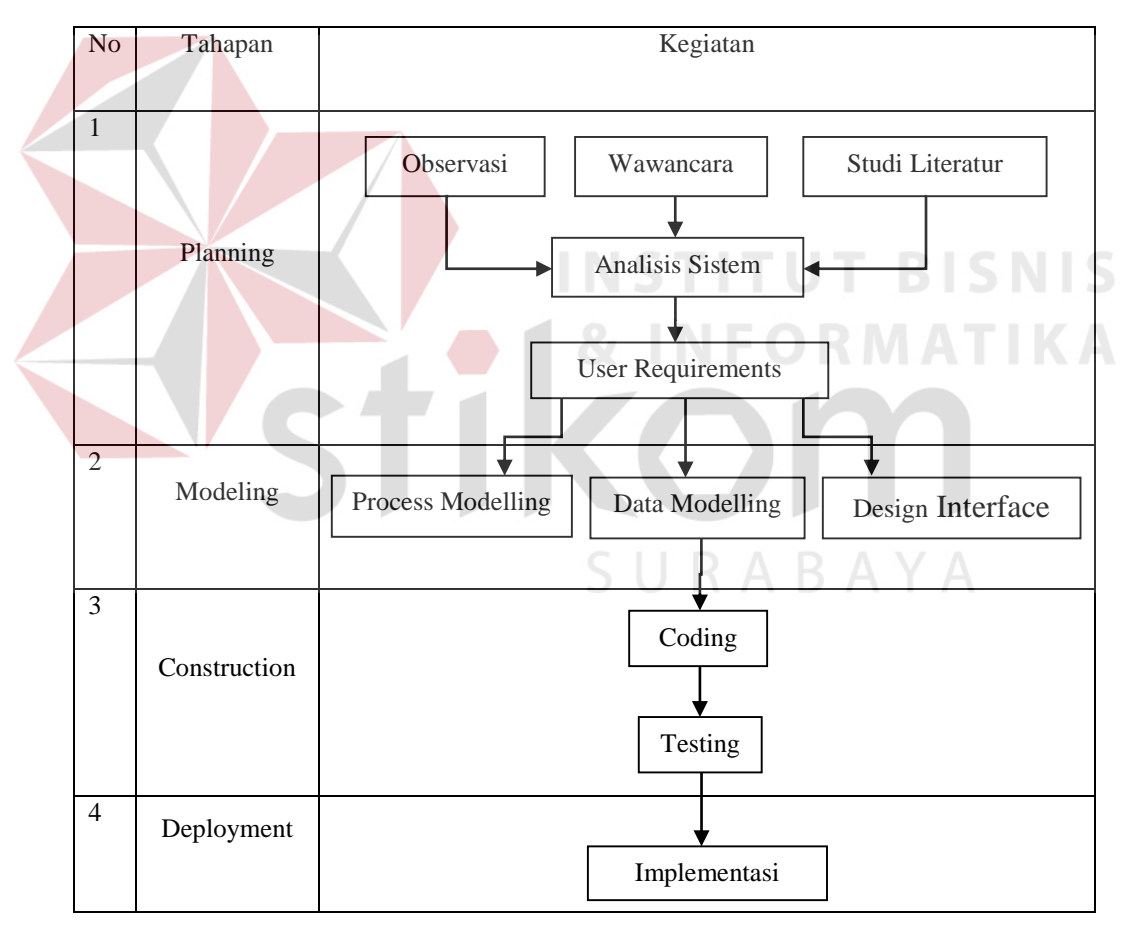

Tabel 3.1 Tahapan Analisis dan Perancangan Sistem

#### **3.1. Planning**

Adapun langkah-langkah yang dilakukan pada tahap perencanaan dalam pembuatan aplikasi ini adalah sebagai berikut.

1. Observasi

Observasi pada pembuatan aplikasi ini dilakukan untuk pengamatan dan peninjauan secara langsung terhadap kondisi UD. Tirta Samudra sehingga dapat mengetahui informasi dan menemukan kebutuhan aplikasi. Pengamatan dan peninjauan langsung meliputi tahap-tahap berikut:

- 1. Pengumpulan data yang terkait pada UD. Tirta Samudra.
- 2. Mempelajari alur proses penjualan dan pembelian barang.
- 3. Menelaah permasalahan yang terjadi pada perusahaan.
- 2. Wawancara

Wawancara dilakukan untuk mendapatkan informasi lebih detail mengenai proses bisnis pada UD. Tirta Samudra. Wawancara dilakukan kepada pihak yang terkait secara langsung terhadap ruang lingkup pembuatan aplikasi dan kepada pihak yang nantinya akan menggunakan aplikasi.

3. Studi Literatur

# SURABAYA

Studi literatur ini digunakan sebagai bahan referensi untuk pembuatan aplikasi. Referensi-referensi tersebut diambil dari buku dan jurnal yang berisikan mengenai teori-teori perancangan sistem dan teori tentang penjualan. Adapun teori-teori yang digunakan adalah penjualan, pembelian, aplikasi, web, *System Development Life Cycle* (SDLC), dan *Database.*

Studi Literatur diatas dilakukan dengan membaca, mempelajari, dan meminjam dari perpustakaan yang berkaitan teori-teori diatas. Selain itu teoriteori diatas akan dicantumkan pada landasan teori dan daftar pustaka.

#### **3.2. Analisis Sistem**

Proses bisnis pembelian yang ada saat ini diawali ketika bagian pembelian membutuhkan barang untuk memenuhi penjualan tetapi bagian gudang kekurangan stok barang. Kemudian bagian gudang akan membuatkan daftar stok barang yang akan habis untuk diserahkan kepada bagian pembelian. Bagian pembelian akan membuatkan *purchase order* ke supplier agar segera dikirim barang yang dipesan untuk hari depan. Ketika barang datang di gudang, staf gudang akan melakukan pengecekan barang tersebut. Jika barang terdapat cacat maka bagian gudang mengembalikan barang kepada supplier dan diberikan faktur dan retur pembelian barang kepada supplier. Setelah dilakukan penerimaan barang, maka bagian gudang akan melakukan *update stock* barang.

Proses penjualan pada UD. Tirta Samudra terdiri atas penjualan melalui admin dan sales. Pertama, penjualan melalui admin dimulai ketika pembeli datang langsung ke bagian admin untuk membeli barang dan bagian gudang mengirimkan barang sesuai permintaan pembeli. Setelah barang diterima oleh pembeli, maka pembeli melakukan pembayaran kepada bagian admin dan diberikan nota penjualan. Kedua, penjualan melalui sales dimulai ketika sales berkeliling dan mencatat pesanan pembelian barang dari pelanggan yang tersebar di kota Lamongan. Setelah dilakukan pencatatan pesanan pembelian, sales memberitahukan bagian gudang untuk mempersiapkan barang yang akan dikirim besok dan dibuatkan nota penjualan. Pada akhir jam kerja, sales memberikan catatan penjualan kepada pembeli selama satu hari kerja ke bagian admin untuk dicatat dan dibuat dasar pemberian komisi penjualan kepada sales.

Semua proses bisnis yang telah diuraikan diatas masih dilakukan pencatatan menggunakan buku, selain itu berkas-berkas yang dicatat dalam buku memiliki risiko kehilangan dan kerusakan yang besar. Mulai dari proses pembelian dan penjualan.

Hasil analisis ini akan menggambarkan proses bisnis penjualan dan pembelian yang sedang berjalan saat ini pada UD. Tirta Samudra. Proses bisnis aktifitas penjualan dan pembelian pada UD. Tirta Samudra akan dijelaskan pada 4 *documen flow chart* berikut ini.

#### **3.2.1.** *Document Flow* **Pembelian**

*Document flow* pembelian dimulai ketika pada saat bagian gudang melakukan pengecekan stok barang dan mencatat stok barang apa saja yang sudah habis. Setelah mencatat stok yang habis, bagian gudang akan memberikan daftar tersebut ke bagian pembelian. setelah daftar barang habis diterima bagian pembeian, bagian pembelian membuat *purchase order* yang kemudian diberikan kepada pihak *supplier*. Pihak *supplier* akan membuat faktur pembelian dan surat jalan untuk diberikan kepada bagian penjualan. Kemudian bagian penjualan akan mengecek surat jalan dan *purchase order*. Jika sudah dilakukan pengecekan, maka bagian penjualan melakukan pembayaran kepada supplier disertai bukti pembayaran seperti yang terdapat pada Gambar 3.1.

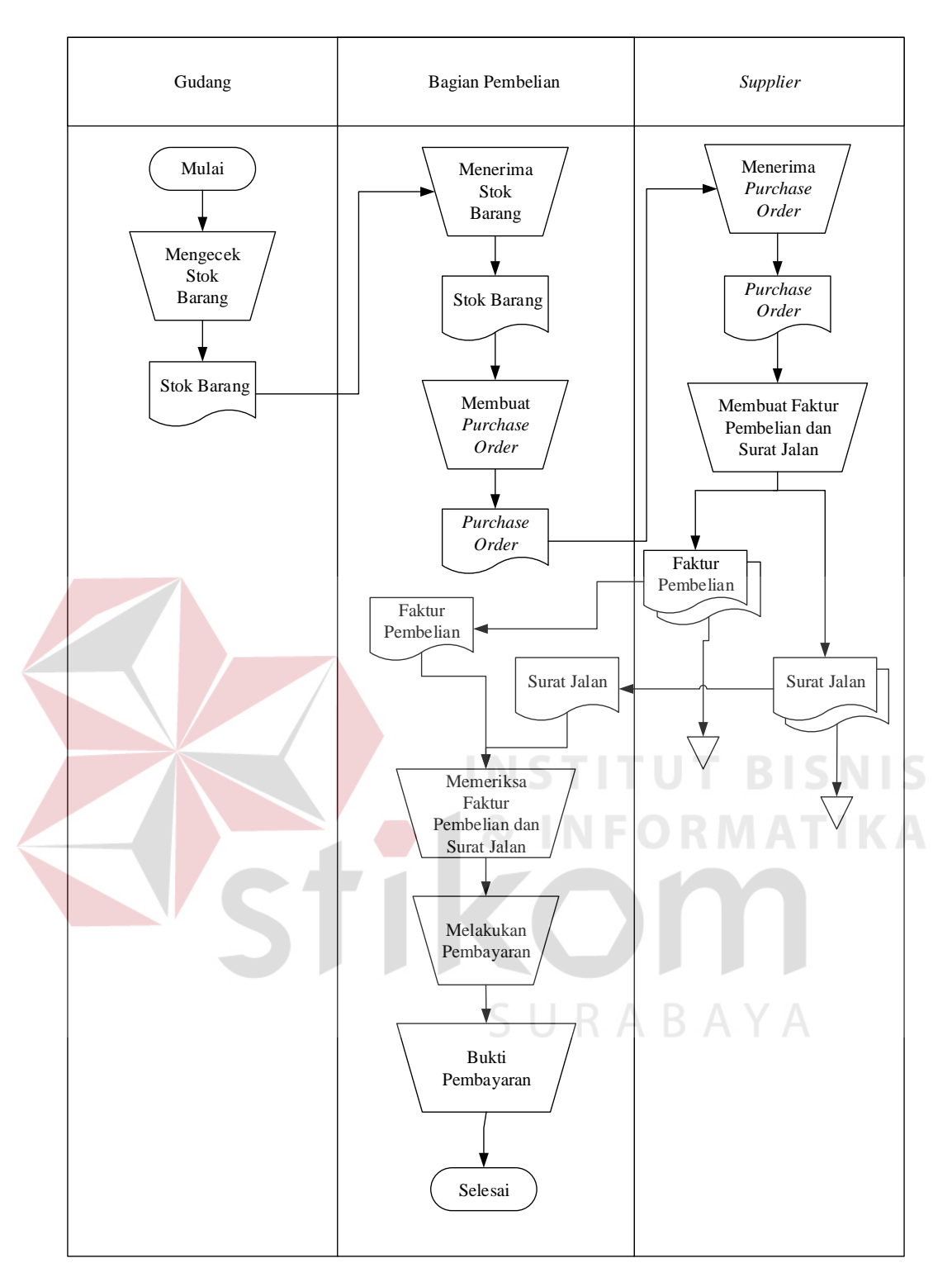

Gambar 3.1 *Document Flow* Pembelian

#### **3.2.2.** *Document Flow* **Penjualan**

*Document flow* penjualan dimulai ketika pelanggan melakukan pemesanan. Kemudian data pesanan diberikan kepada bagian gudang untuk memeriksa barang yang memiliki stok atau tidak memiliki stok dan bagian penjualan juga membuat nota pembayaran. Setelah nota penjualan dibuat, nota penjualan diberikan pada pelanggan kemudian terjadi pembayaran seperti yang terdapat pada Gambar 3.2

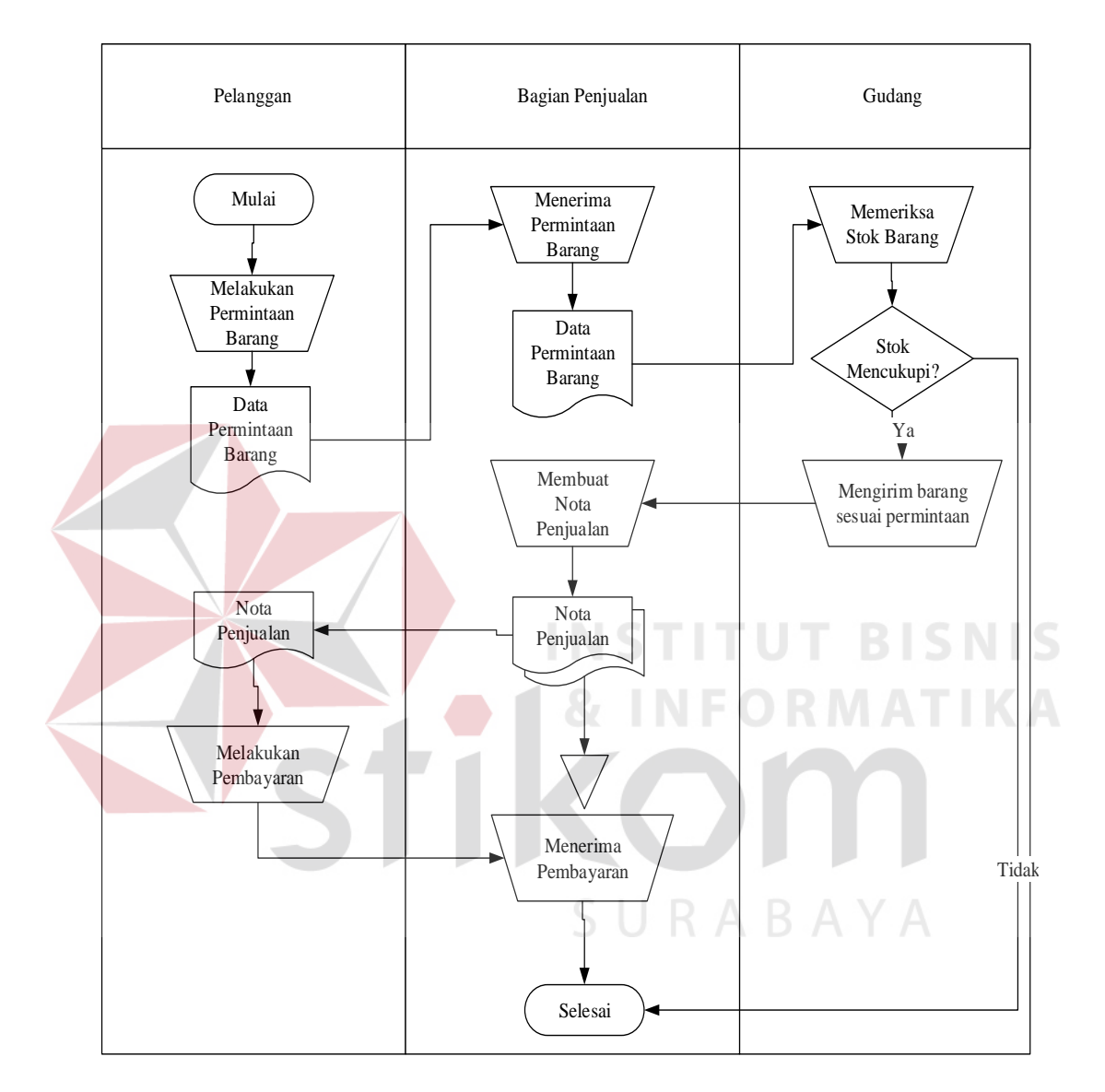

Gambar 3.2 *Document Flow* Penjualan

#### **3.2.3.** *Document Flow* **Retur Pembelian**

Document flow retur pembelian dimulai dari bagian gudang kemudian diberikan kepada bagian pembelian untuk membuat retur pembelian. Setelah itu retur pembelian diberikan kepada pihak supplier untuk memeriksa barang yang diretur. Jika barang ada yang rusak maka pihak supplier melakukan cek kembali retur pembelian. Jika sesuai maka data tersebut dicatat dalam data retur pembelian seperti yang terdapat pada Gambar 3.3

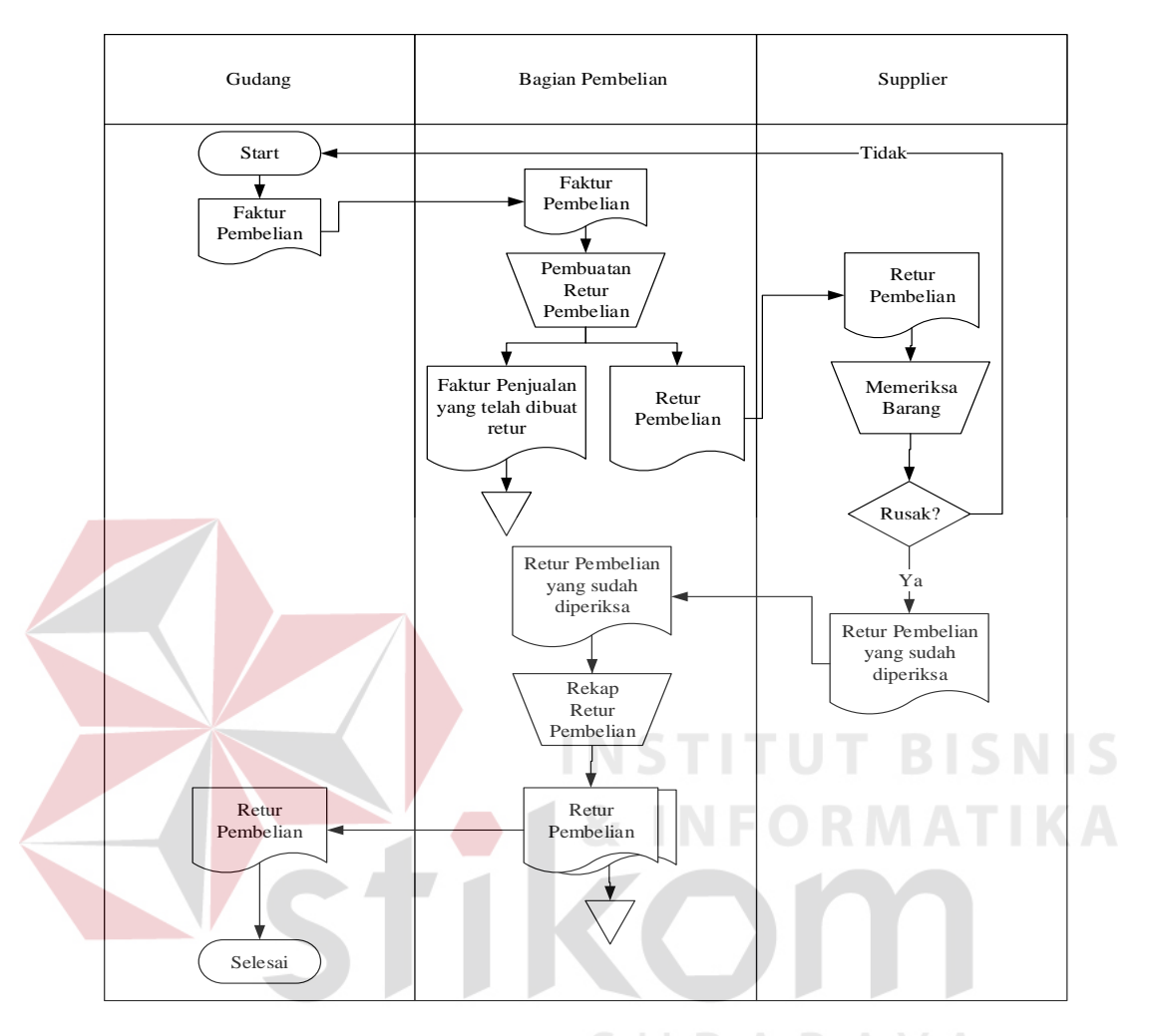

Gambar 3.3 *Document Flow* Retur Pembelian

### **3.2.4. Document Flow Retur Penjualan**

*Document flow* retur penjualan dimulai dari pelanggan kemudian diberikan kepada bagian penjualan untuk membuat retur penjualan. Setelah itu retur penjualan diberikan kepada bagian gudang untuk memeriksa barang yang diretur. Jika barang ada yang rusak maka bagian gudang melakukan cek kembali. Jika sesuai maka data tersebut dicatat dalam data retur penjualan seperti yang terdapat pada Gambar 3.4

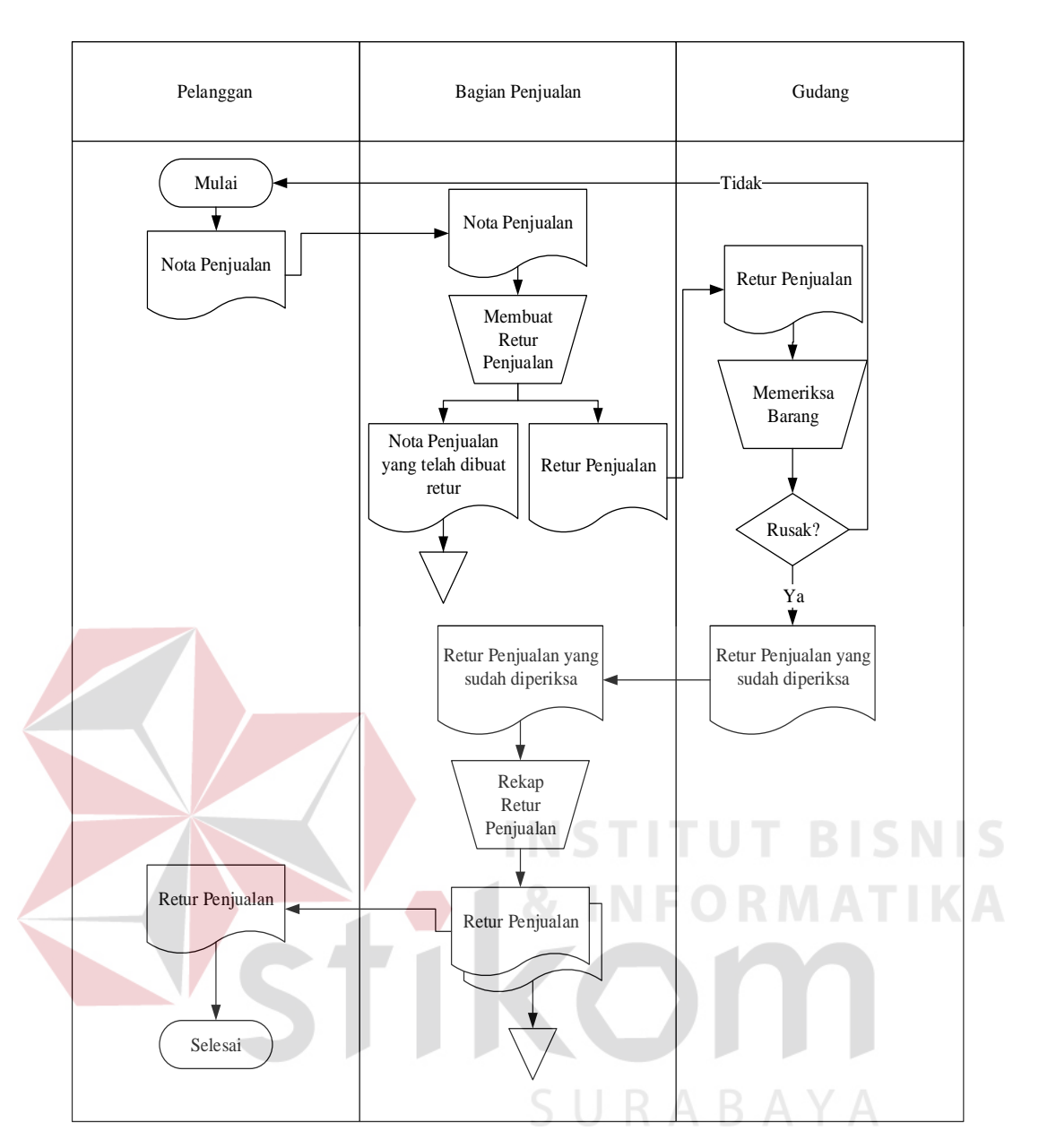

Gambar 3.4 *Document Flow* Retur Penjualan

#### **3.3. Hasil Analisis dan Usulan**

Perusahaan ini memiliki pengelolaan maupun dokumentasi barang masih menggunakan buku, hal ini dapat menyebabkan data rawan hilang, rusak dan terselip. Dokumentasi menggunakan buku juga membuat pimpinan atau karyawan akan kesulitan dan lama dalam mencari catatan penjualan dan pembelian yang pernah terjadi. Sehingga membuat para karyawan dan pimpinan untuk mengecek dokumen satu-persatu yang kemudian membuat pekerjaan tidak menjadi optimal. Selain itu masalah yang ada pada pengelolaan yang sekarang yaitu pada saat melakukan proses penjualan sering mengalami kekurangan stok barang yang dapat menyebabkan kehilangan pelanggan.

Pada saat ini kebutuhan bisnis sangat beragam dan kompleks begitu juga dalam perkembangan teknologi juga mengalami peningkatan yang sangat pesat. Pertumbuhan teknologi juga berdampak munculnya persaingan bisnis antar perusahaan semakin tajam, sehingga masing-masing perusahaan berlombalomba untuk bersaing memenangkan persaingan bisnis. Persaingan bisnis antar perusahaan membuat perusahaan UD. Tirta Samudra sadar akan dukungan teknologi informasi yang dapat membantu meningkatkan pelayanan, mempercepat proses bisnis, dan tepat dalam pembuatan laporan. Sehingga, Teknologi informasi yang dibutuhkan UD. Tirta Samudra yaitu sebuah aplikasi yang dapat mencatat data penjualan, data pembelian, menghitung komisi, dan laporan.

#### **3.4. Analisis** *User Requirement*

Berdasarkan hasil analisis yang sudah dilakukan maka dapat diketahui spesifikasi kebutuhan pengguna (*user requirement*) seperti ditunjukkan pada Tabel 3.2 hingga Tabel 3.4 adalah kebutuhan yang telah disesuaikan dan menunjang tugas-tugas pengguna terkait dengan aplikasi penjualan dan pembelian UD. Tirta Samudra.Tugas-tugas user yang ada pada Tabel 3.2 sampain Tabel 3.4 berasal dari hasil observasi dan wawancara dengan pihak perusahaan.

# 1. Administrasi

| <b>Kebutuhan Fungsi</b>    | <b>Kebutuhan Data</b>                                                              | Kebutuhan Informasi                                                                                                    |
|----------------------------|------------------------------------------------------------------------------------|----------------------------------------------------------------------------------------------------|
| Mengolah Data<br>Kategori  | Data Master Kategori                                                               | Kategori<br>berdasarkan<br>barang<br>ukuran<br>dalam<br>barang<br>satuan<br>mililiter dan liter                                                                                                    |
| Mengolah Data<br>Karyawan  | Data Master<br>Karyawan                                                            | lengkap<br>karyawan<br>Data<br>yang<br>bekerja. Data lengkap tersebut<br>antara lain seperti nama, alamat,<br>dan nomor telepon karyawan                                                            |
| Mengolah Data<br>Supplier  | Data Master Supplier                                                               | lengkap<br>supplier<br>Data<br>yang<br>menjadi<br>penyuplai<br>barang<br>perusahaan. Data lengkap tersebut<br>antara lain seperti nama, alamat,<br>dan nomor telepon supplier                       |
| Mengolah Data<br>Pelanggan | Data Master<br>Pelanggan                                                           | lengkap<br>pembeli<br>Data<br>yang<br>membeli barang perusahaan secara<br>berlangganan.<br>Data<br>lengkap<br>tersebut antara lain seperti nama,<br>dan<br>alamat,<br>nomor<br>telepon<br>pelanggan |
| Mengolah Data Merk         | Data Master Merk                                                                   | Menginformasikan data merk-merk<br>barang yang dijual perusahaan.                                                                                                    |
| Mengolah Data<br>Barang    | Data Master Barang                                                                 | Data lengkap barang yang dijual<br>perusahaan. Data lengkap tersebut<br>antara lain seperti nama barang,<br>harga average, stok, komisi, dan<br>stok minimum                                        |
| Transaksi ROP              | Data Barang                                                                        | Menginformasikan data<br>barang<br>yang akan harus dibeli lagi sebelum<br>stok habis.                                                                                                    |
| Transaksi Pembelian        | 1. Data barang<br>kosong<br>2. Data barang<br>3. Data supplier<br>4. Data karyawan | Pembelian barang kepada supplier<br>sesuai dengan merk barang.                                                                                                    |
| Transaksi Penjualan        | 1. Data pesanan<br>2. Data barang<br>3. Data pelanggan<br>4. Data karyawan         | penjualan barang kepada pelanggan                                                                                                    |

Tabel 3.2. *User Requirement* Administrasi

# Gudang

| <b>Kebutuhan Fungsi</b> | <b>Kebutuhan Data</b> | Kebutuhan Informasi         |  |  |
|-------------------------|-----------------------|-----------------------------|--|--|
| Membuat Daftar          | 1. Data stok barang   | Menginformasikan<br>barang- |  |  |
| <b>Stok Barang</b>      | 2. Data supplier      | barang yang terdapat pada   |  |  |
|                         |                       | gudang beserta jumlah stok. |  |  |

Tabel 3.3. *User Requirement* Gudang

Pimpinan

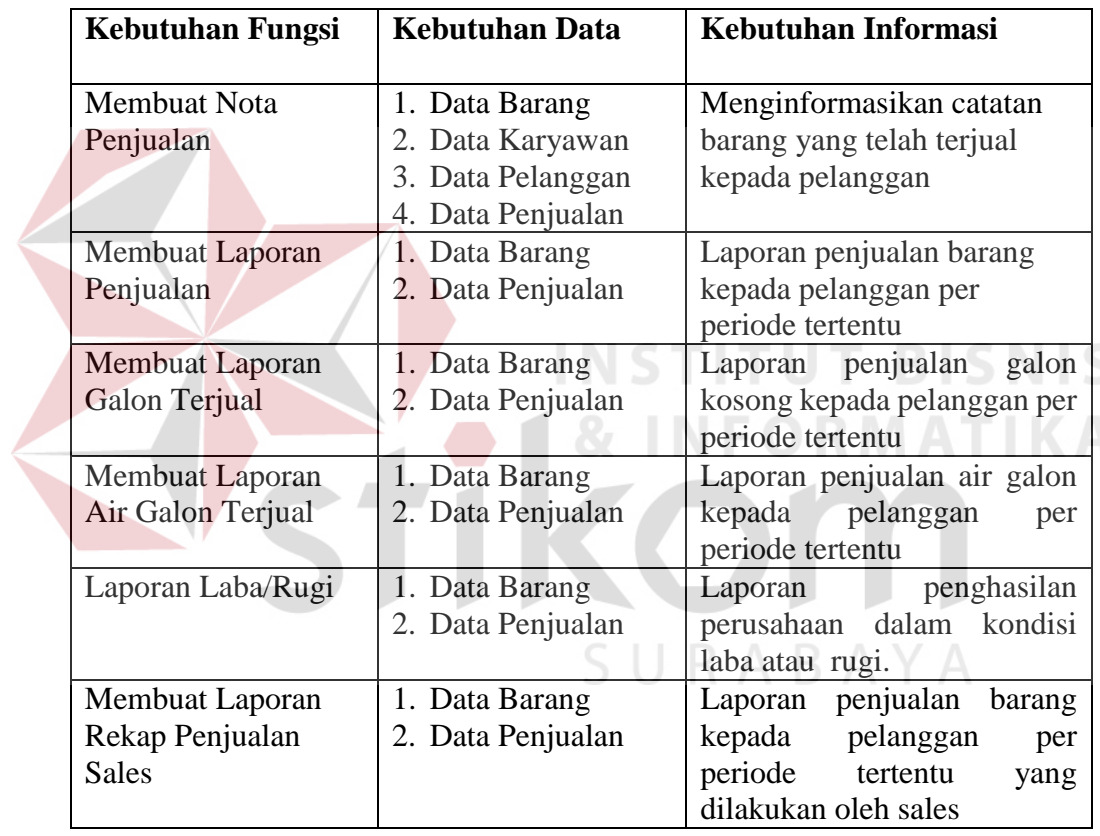

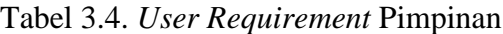

# **3.5. Model Pengembangan**

Berdasarkan hasil analisis proses bisnis UD. Tirta Samudra dibuat model pengembangan aplikasi penjualan dan pembelian yang dijelaskan secara berurutan sebagai berikut:

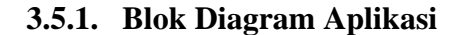

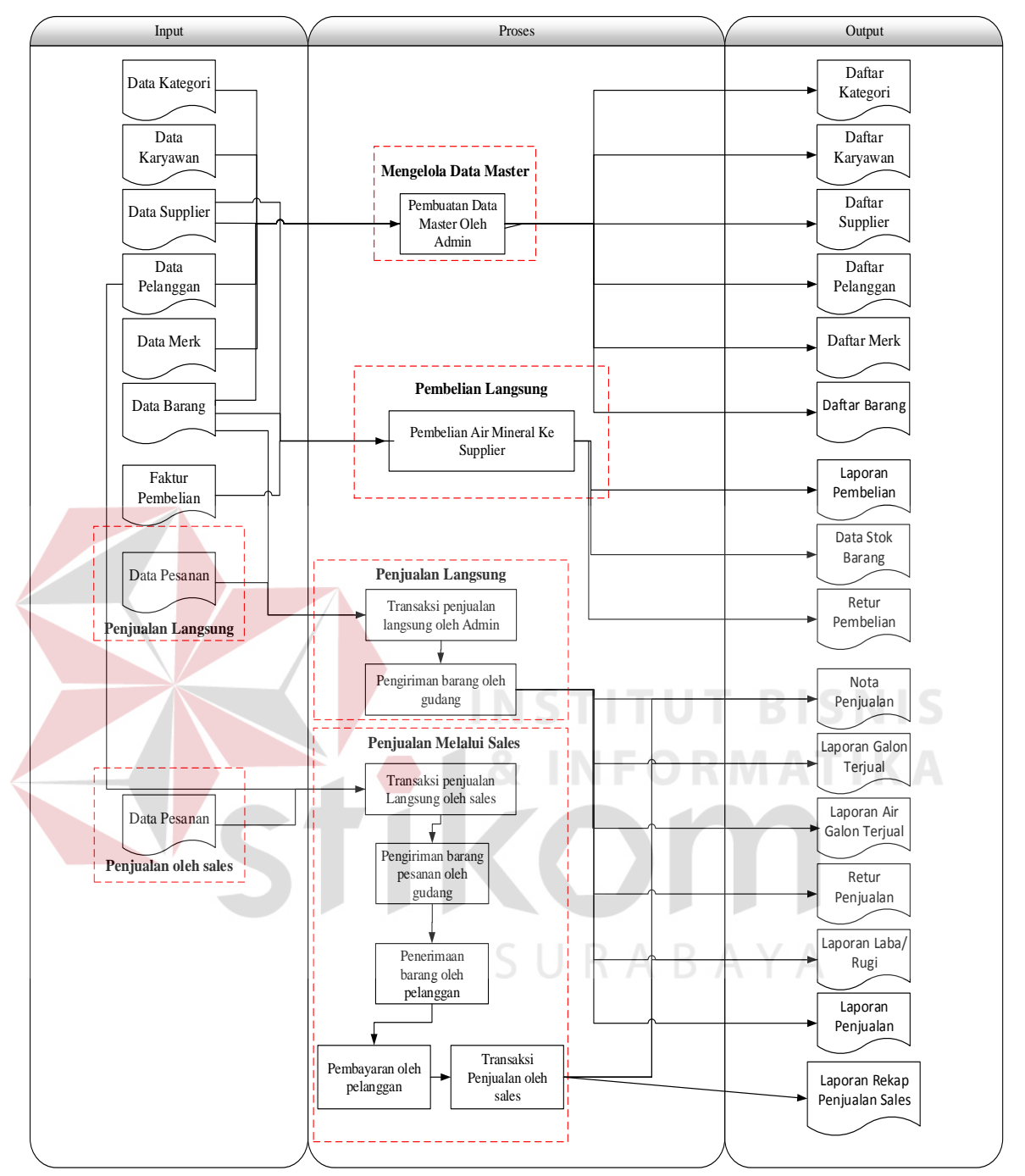

Gambar 3.5. *Block Diagram* 

Pada Gambar 3.5 menunjukkan *Block Diagram* yang merupakan konsep yang akan digunakan untuk membangun aplikasi penjualan dan pembelian yang akan diimplementasikan pada UD. Tirta Samudra. Pada Aplikasi penjualan dan pembelian UD. Tirta Samudra terdapat 3 proses utama yaitu mengelola data master, transaksi pembelian langsung, transaksi penjualan langsung, dan transaksi penjualan melalui sales. Aplikasi penjualan dan pembelian pada UD. Tirta Samudra juga menghasilkan *output* berupa laporan daftar kategori, daftar karyawan, daftar supplier, daftar pelanggan, daftar merk, daftar barang, laporan pembelian, laporan data stok barang, nota penjualan, laporan galon terjual, laporan air galon terjual, laporan laba/rugi, laporan penjualan, dan laporan rekap penjualan sales.

#### **3.6. Perancangan Sistem (***Modeling***)**

Dalam tahap *Modeling* digunakan model perancangan seperti *system flow, data flow diagram* maupun perancangan hubungan relasi antar tabel. Tahap-tahap yang digunakan dalam mendesain sistem aplikasi penjualan dan pembelian pada UD. Tirta Samudra adalah membuat *system flow*, membuat diagram jenjang, membuat *data flow diagram,* membuat *entity relational diagram*, struktur *database*, desain *interface*, desain *input ouput*, dan desain uji coba.

#### **3.6.1.** *System Flow* **Pembelian**

Proses transaksi pembelian dilakukan oleh bagian pembelian. proses pembelian dimulai ketika bagian gudang melakukan cek barang pada gudang. Gudang memeriksa dan mencatat barang yang memiliki stok dengan jumlah sedikit atau hampir habis. Setelah diperiksa dan dicatat, bagian gudang memberikan catatan daftar barang habis kepada bagian pembelian. setelah catatan barang habis diterima bagian pembelian, bagian pembelian segera melakukan pembelian barang habis kepada supplier sesuai yang dicatat pada daftar barang habis. Proses transaksi pembelian dapat dilakukan penyimpanan ke dalam *database* seperti yang terdapat pada Gambar 3.6*.*

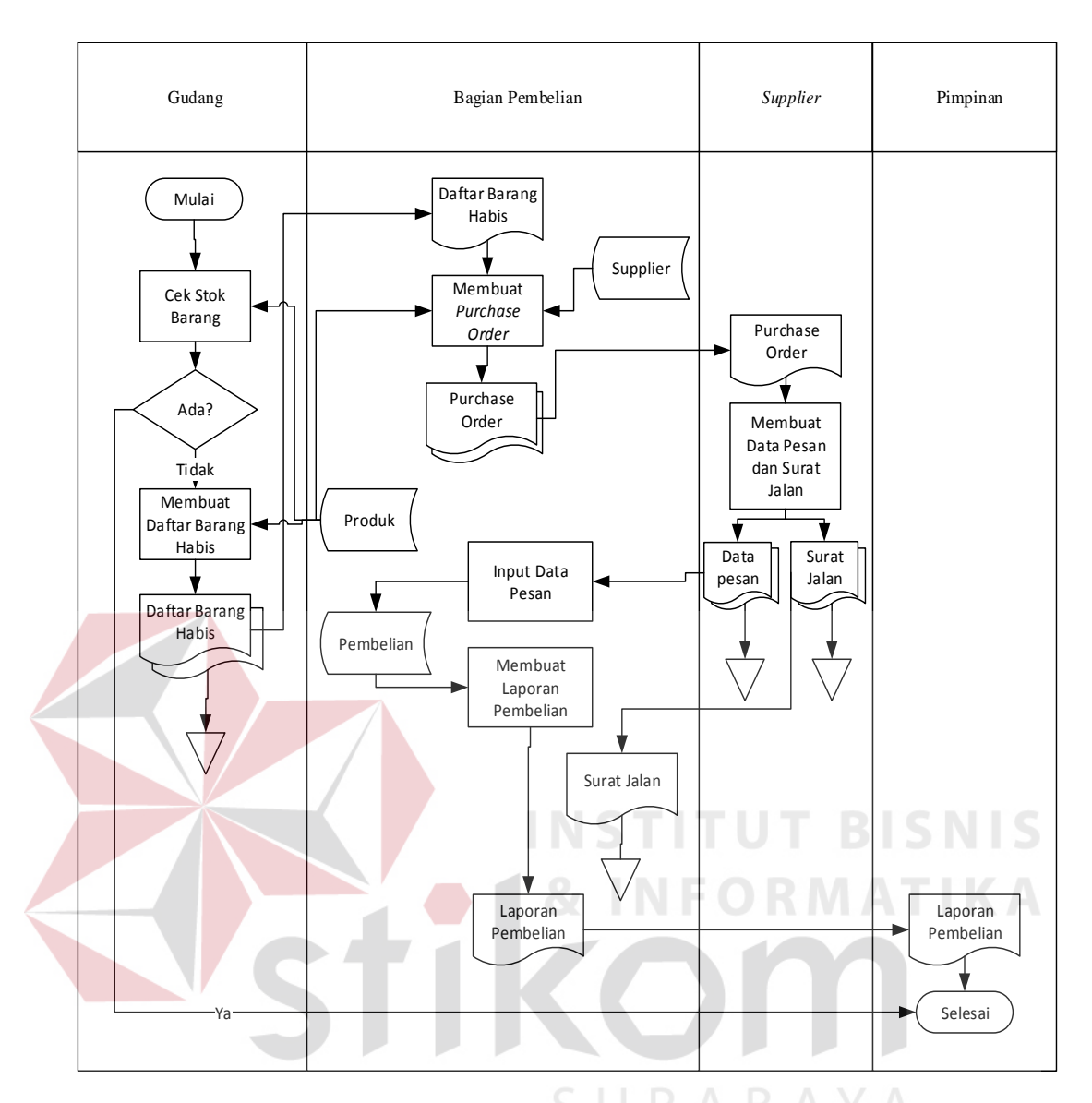

G*ambar 3.6* System Flow *Pembelian* 

# **3.6.2.** *System Flow* **Penjualan**

Proses penjualan dilakukan oleh bagian penjualan. Bagian penjualan menerima order dari pelanggan. Bagian pelanggan dapat melakukan penjualan jika barang tersedia, proses transaksi penjualan dapat dilakukan penyimpanan dalam *database* seperti yang terdapat pada Gambar 3.7*.*

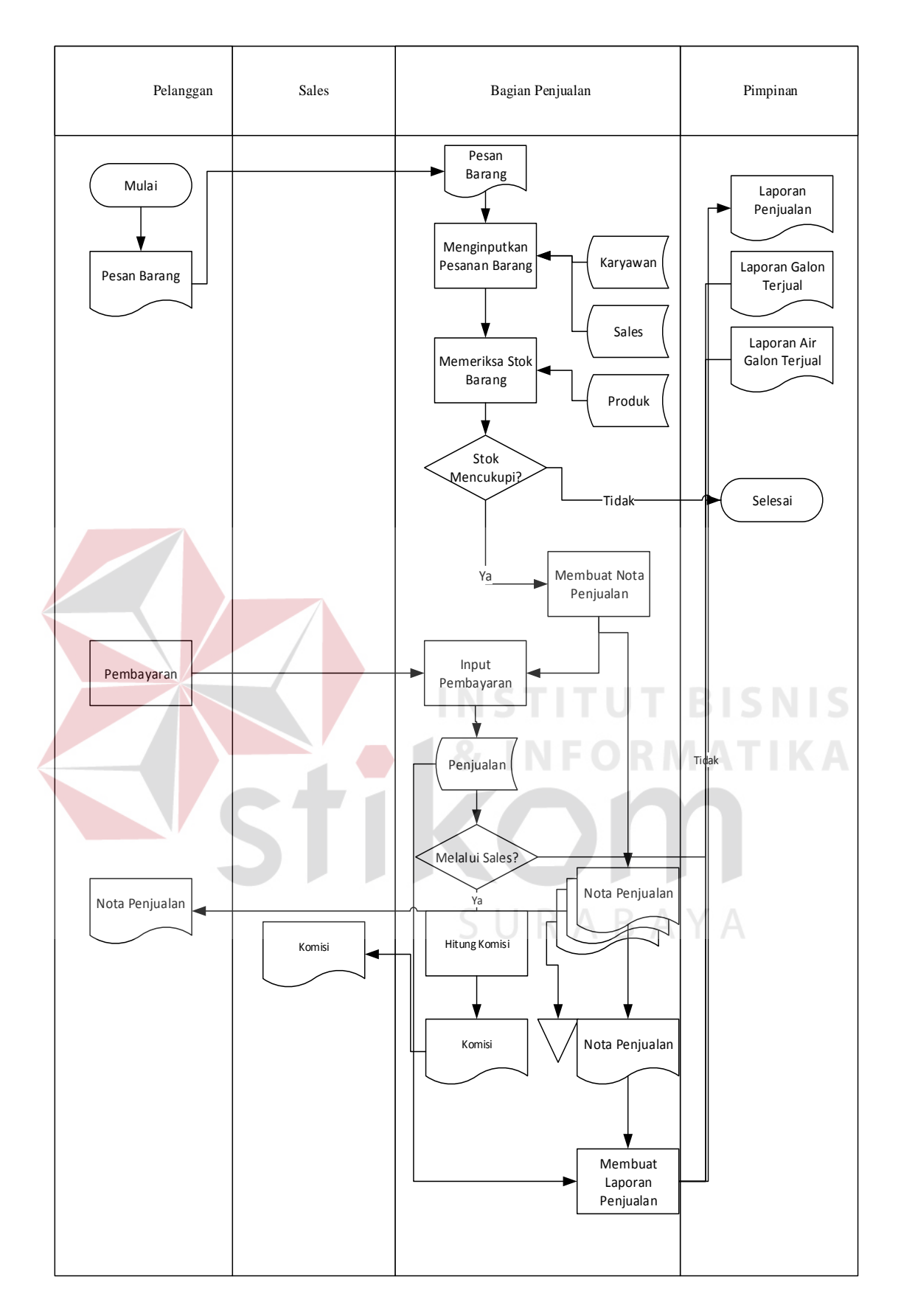

Gambar 3.7. System Flow Penjualan

#### **3.6.3. Arsitektur Sistem**

Arsitektur Sistem adalah struktur-struktur yang menjadikan landasan untuk menentukan keberadaan komponen-komponen perangkat lunak, cara komponen-komponen untuk saling berinteraksi. Pada rancang bangun aplikasi penjualan dan pembelian dibuat arsitektur berupa jaringan intranet dengan 3 PC client. Jaringan intranet ditunjukkan pada Gambar 3.8.

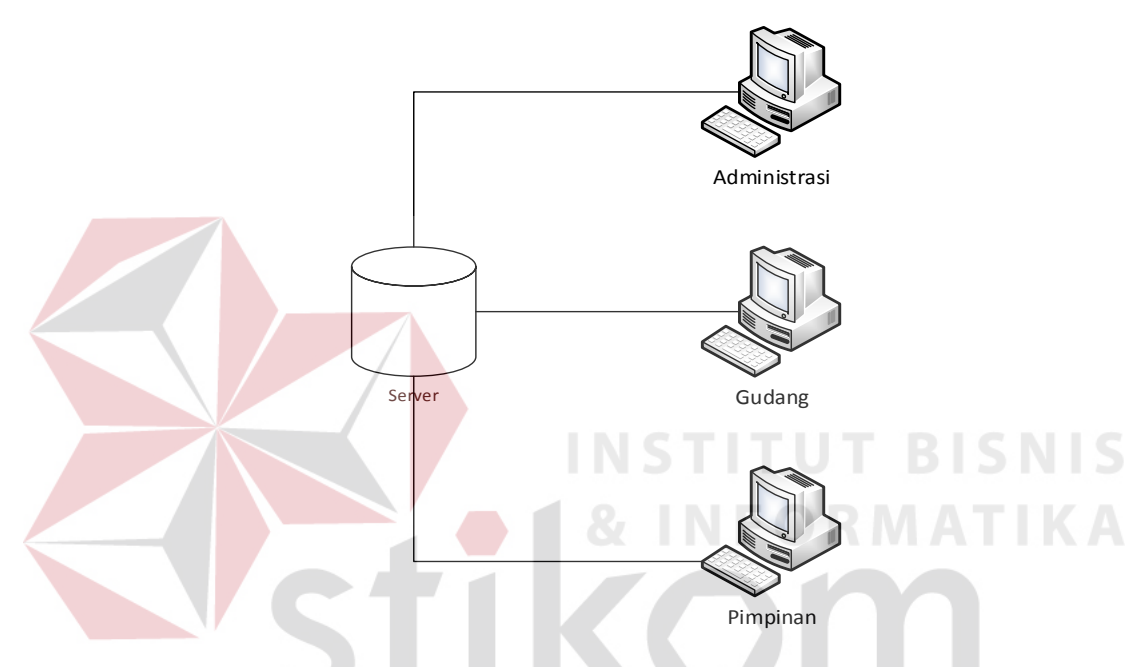

Gambar 3.8. Arsistektur Aplikasi Penjualan dan Pembelian pada UD. Tirta Samudra. ABAYA

#### **3.6.4. Diagram Jenjang**

Diagram jenjang merupakan alat perancangan sistem yang dapat menampilkan seluruh proses yang terdapat pada suatu aplikasi tertentu dengan jelas dan terstruktur. Pada rancang bangun aplikasi penjualan dan pembelian terdiri dari *maintenance*, penjualan, pembelian, cek barang, pembuatan nota penjualan dan proses pembuatan laporan. dari enam proses yang ada, masingmasing proses tersebut akan dijabarkan kembali kedalam sub proses. Dari diagram jenjang berikut ini akan terlihat dengan jelas masing-masing sub level dari data *flow diagram*. Adapun penjelasan gambar diagram jenjang dapat dilihat pada Gambar 3.9.

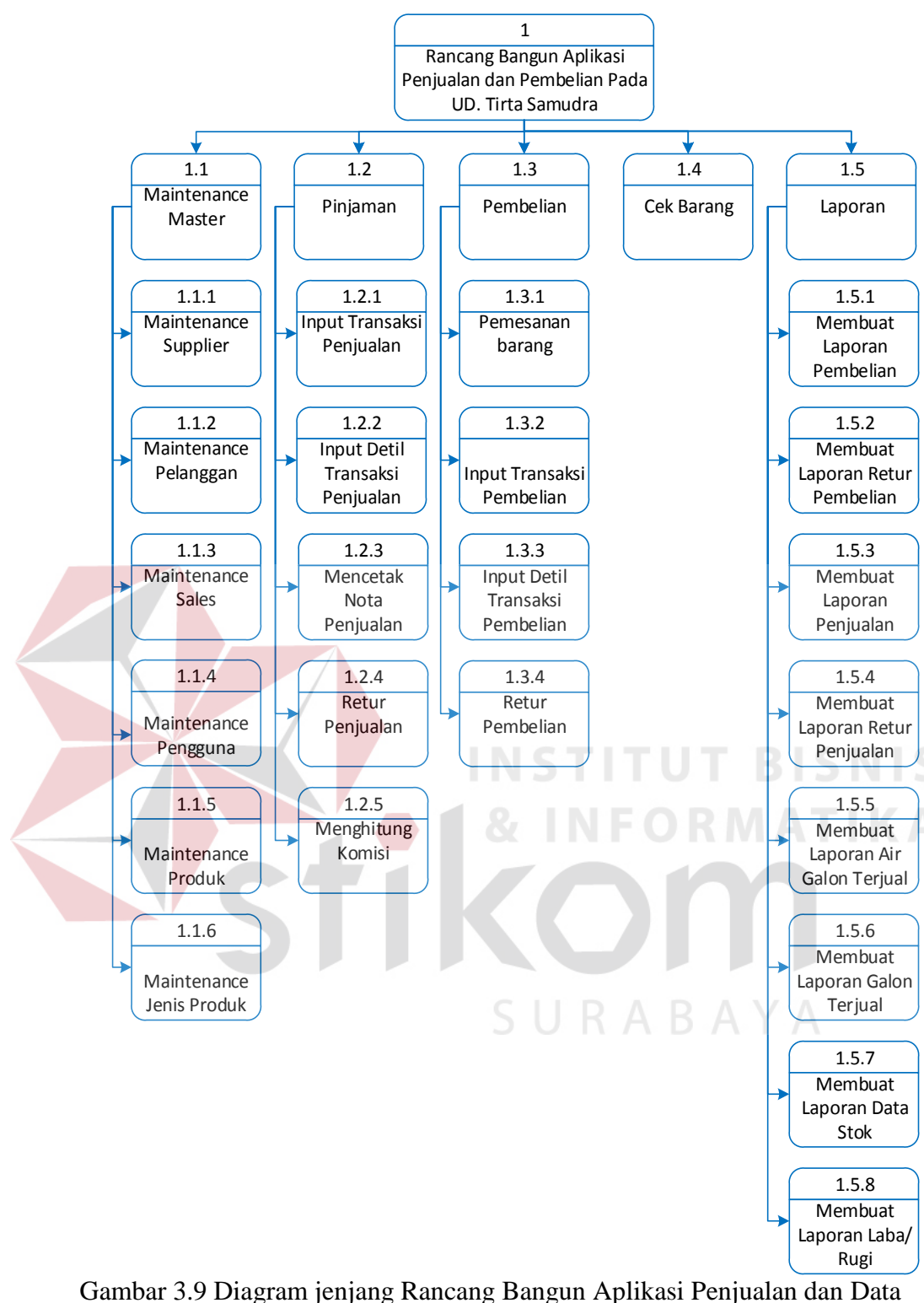

Flow Diagram

*Data Flow Diagram* (DFD) adalah gambaran aliran informasi yang terlibat dalam suautu prosedur (*event*) yang terdapat dalam suatu sistem.

Diagram ini menjelaskan alur data yang terjadi pada setia proses. Adapun penjelasan dari DFD dapat dilihat sebagai berikut.

### *A. Context Diagram*

*Context Diagram* merupakan diagram pertama dalam rangkaian DFD yang menggambarkan entitas-entitas yang berhubungan dengan suatu sistem. Context diagram seperti yang terdapat pada Gambar 3.10

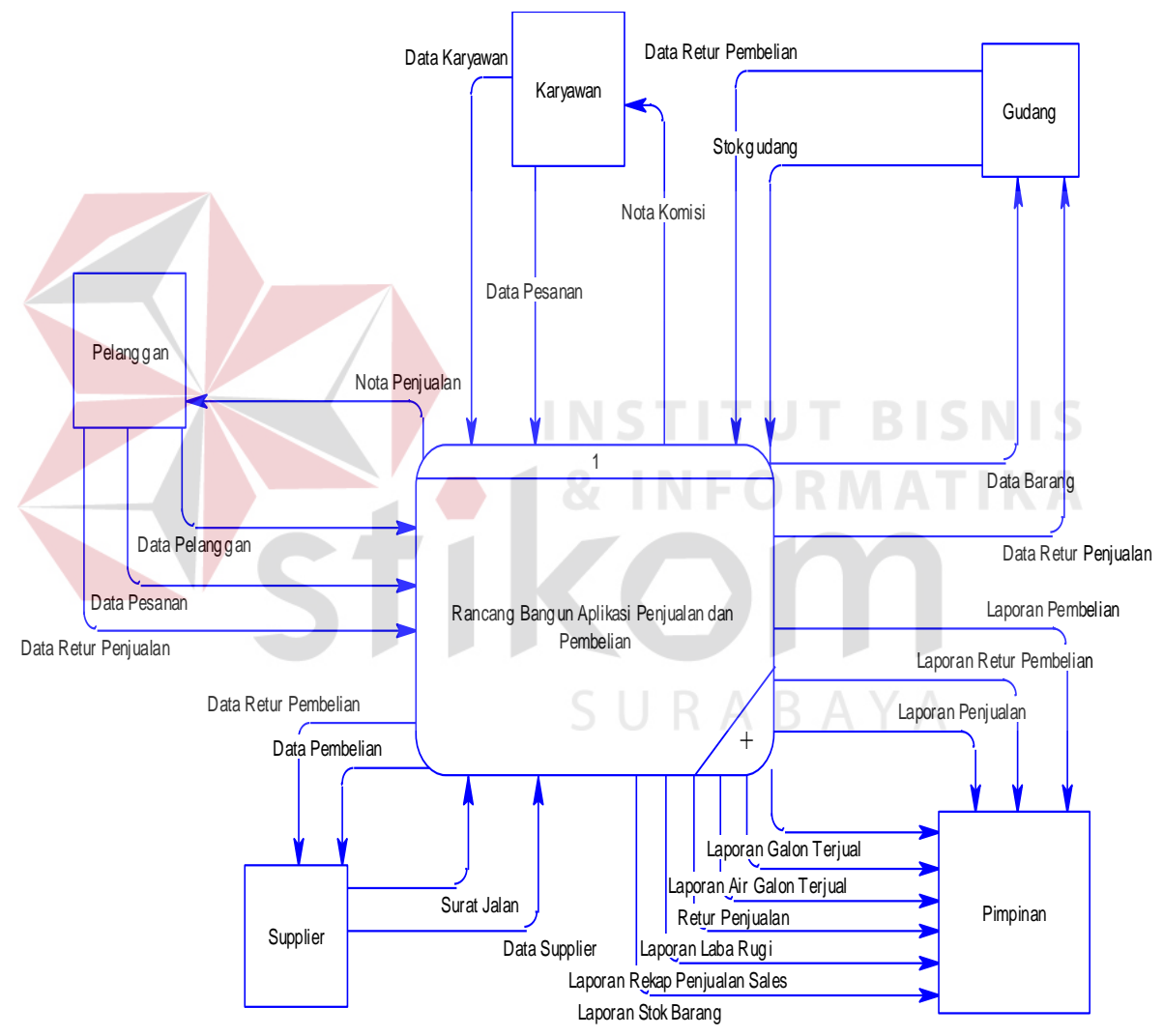

Gambar 3.10. Context Diagram Rancang Bagun Aplikasi Penjualan dan Pembelian Pada UD. Tirta Samudra

#### **B.** *Data Flow Diagram* **Level 0**

Setelah *context diagram* maka digambarkan diagram yang lebih rinci, yang disebut dengan *Data Flow Diagram* Level 0. *Data Flow Diagram* Level 0 membentuk semua aliran proses *input* dan *ouput* yang ada pada *context diagram* yang telah dibuat sebelumnya. Tiap-tiap proses tersebut akan membuat hubungan yang saling terkait sehingga membentuk aliran proses yang menggambarkan proses dari rancang bangun aplikasi penjualan dan pembelian. Pada *Data Flow Diagram* Level 0 terdiri dari 3 proses utama yaitu: *maintenance*, transaksi, dan proses laporan. Pada level ini, digambarkan semua proses yang dilakukan pada aplikasi yang akan dibuat. Penjelasan lebih lengkap mengenai Data Flow Diagram Level 0 dilihat pada Gambar 3.11.

### **C.** *Data Flow Diagram* **Level 1** *Maintenance*

Setelah membuat DFD level 0, kemudian pada proses *maintenance*  dibuat sub proses sehingga menjadi DFD level 1 subproses *maintenance*. Pada DFD level 1 sub proses *maintenance* terdapat lima 4 proses, yaitu *maintenance*  data *Supplier*, data pelanggan, data karyawan, data kategori, data merk, dan data barang. Dari masing-masing data diolah untuk dijadikan data master, data tersebut tetap dapat dilakukan update sewaktu-waktu atas isinya melalui proses update data penjelasan lebih lanjut dapat dilihat pada Gambar 3.12

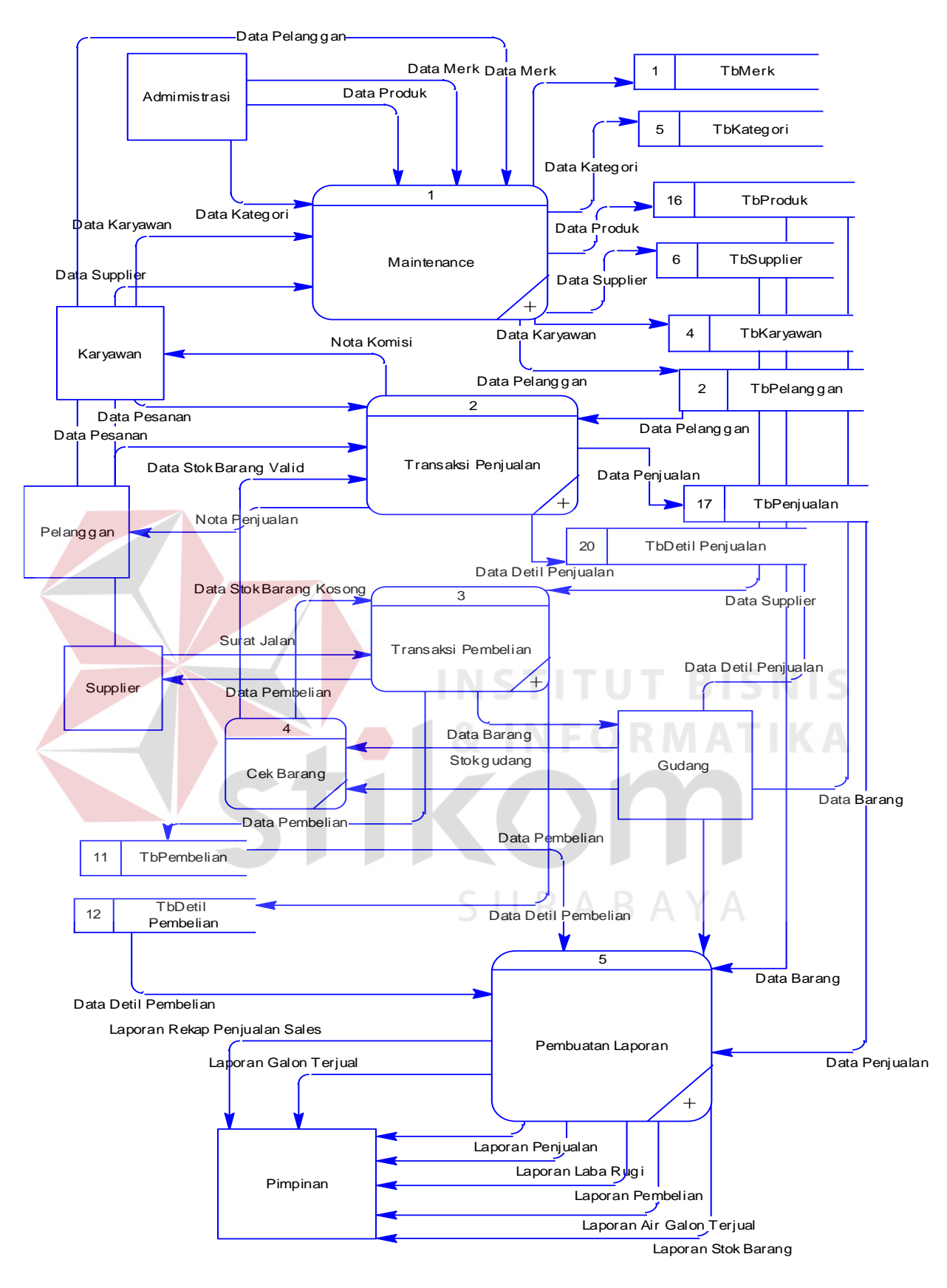

Gambar 3.11. DFD Level 0 Rancang Bagun Aplikasi Penjualan dan Pembelian Pada UD.

Tirta Samudra

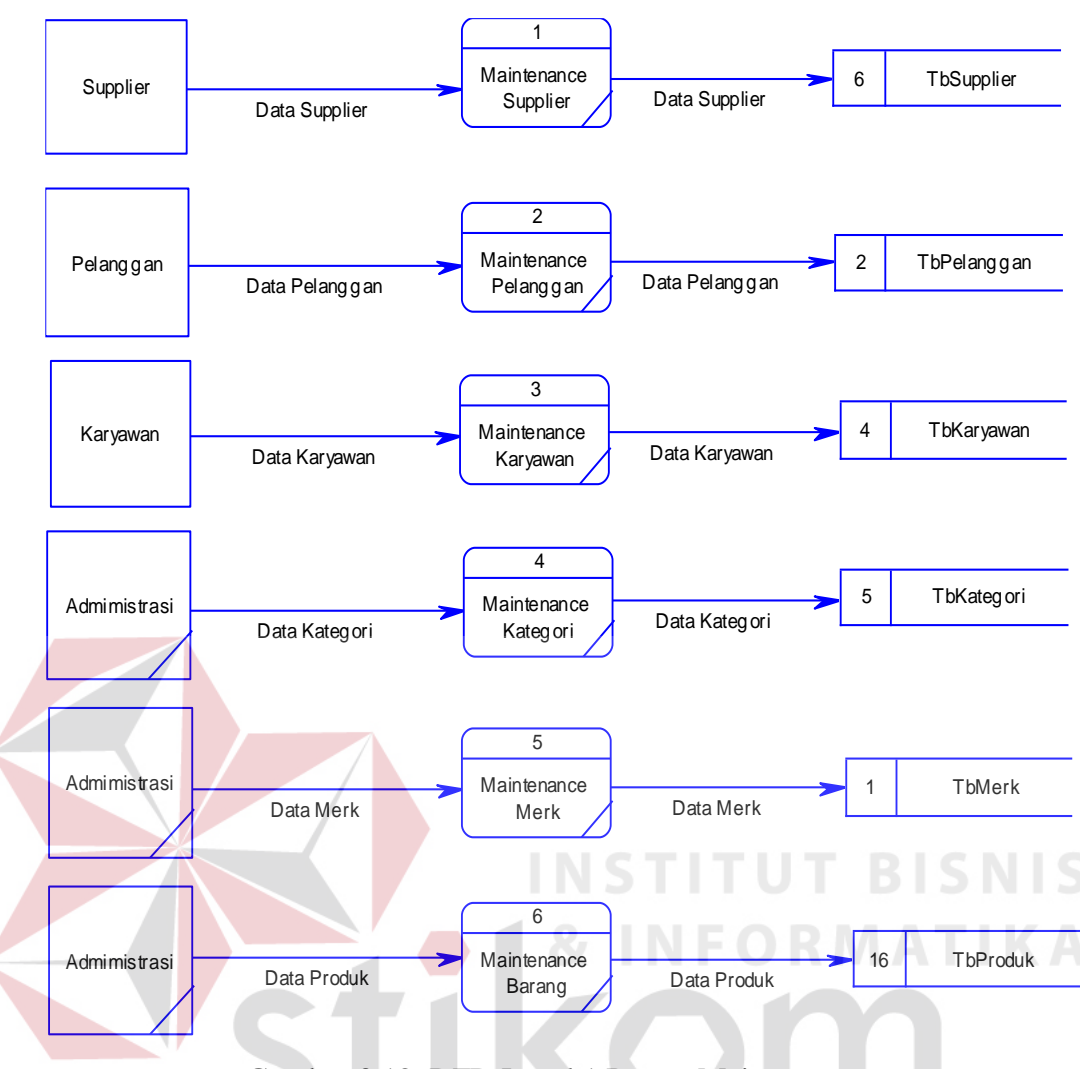

Gambar 3.12. DFD Level 1 Proses Maintenance

# **D.** *Data Flow Diagram* **Level 1 Transaksi Pembelian**

Pada Gambar 3.13 merupakan subsistem transaksi pembelian barang. Terdapat lima proses di dalam subsistem pembelian barang yaitu:

- 1. Proses pemesanan barang merupakan proses yang menentukan dan jenis jumlah stok barang yang dipesan kepada *supplier*.
- 2. Proses *input* transaksi pembelian stok barang merupakan proses yang mengelola data transaksi pembelian stok barang untuk diproses dan disimpan dalam *data store* tabel pembelian barang.

3. Proses *input* detil transaksi pembelian merupakan proses yang mengelola data detil transaksi pembelian produk untuk disimpan dalam data store tabel detil pembelian.

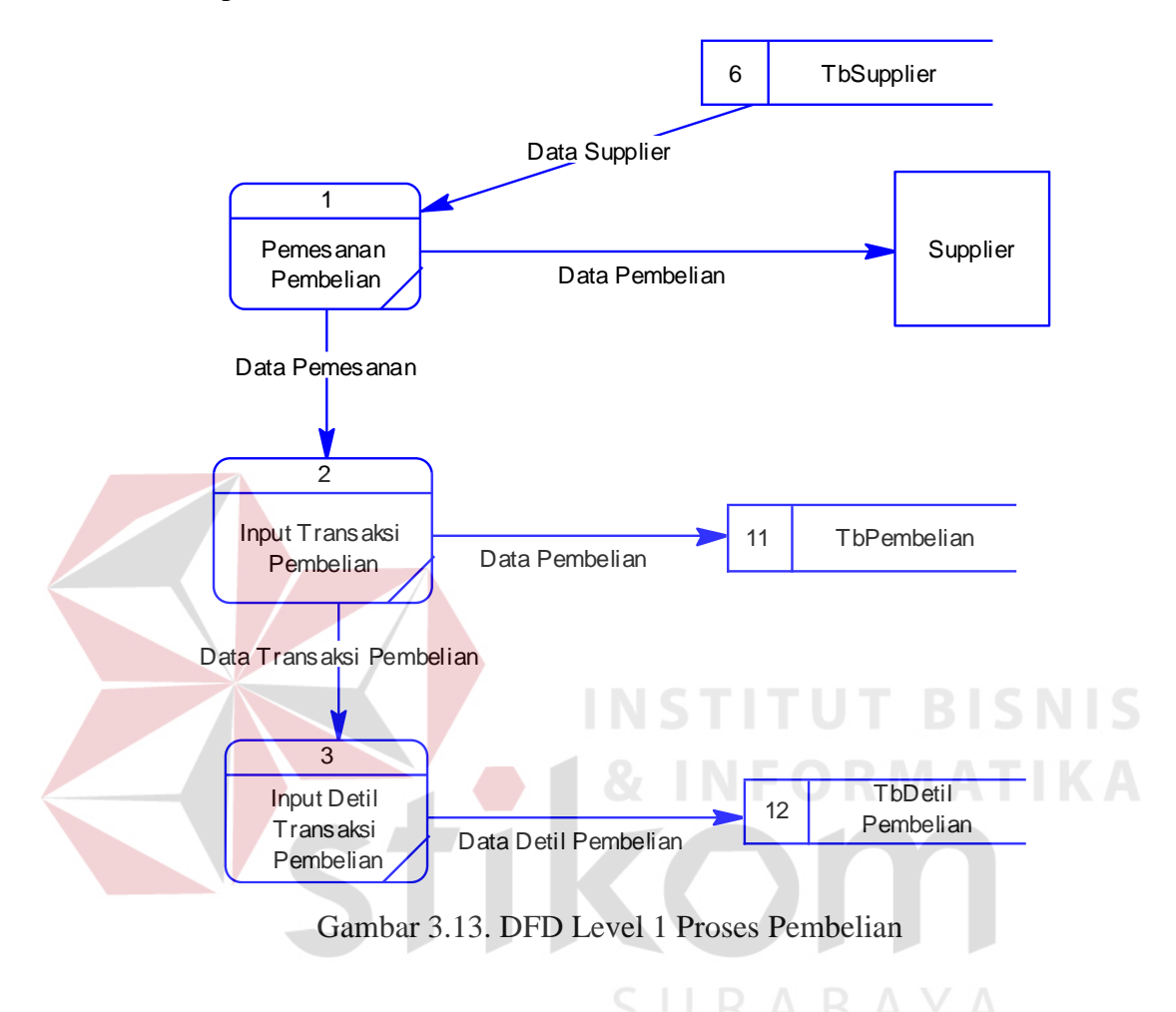

#### **E.** *Data Flow Diagram* **Level 1 Transaksi Penjualan**

Pada Gambar 3.14 merupakan subsistem transaksi pembelian barang. Terdapat lima proses di dalam subsistem pembelian barang yaitu:

- 1. Proses *input* transaksi penjualan merupakan proses yang mengelola data transaksi penjualan untuk diproses dan disimpan dalam *data store* tabel penjualan
- 2. Proses *input* detil transaksi penjualan merupakan proses yang mengelola inputan tabel detil penjualan untuk diproses dan disimpan dalam *data store* detil penjualan
- 3. Proses cetak nota merupakan proses membuat nota penjualan dengan inputan detil penjualan untuk diberikan kepada pelanggan
- 4. Proses hitung komisi merupakan proses untuk menghitung komisi per barang yang telah terjual oleh sales

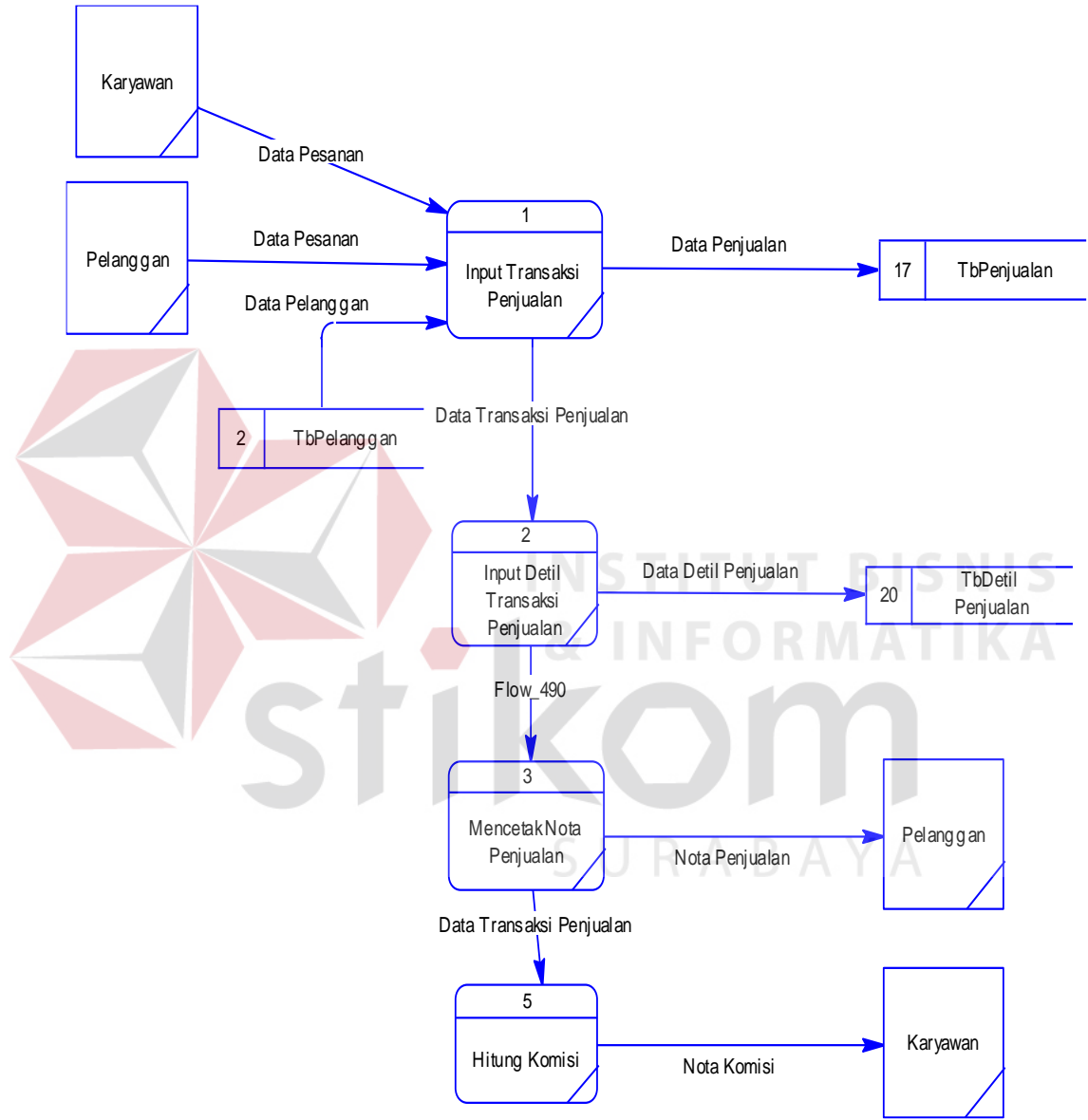

Gambar 3.14. DFD Level 1 Proses Penjualan

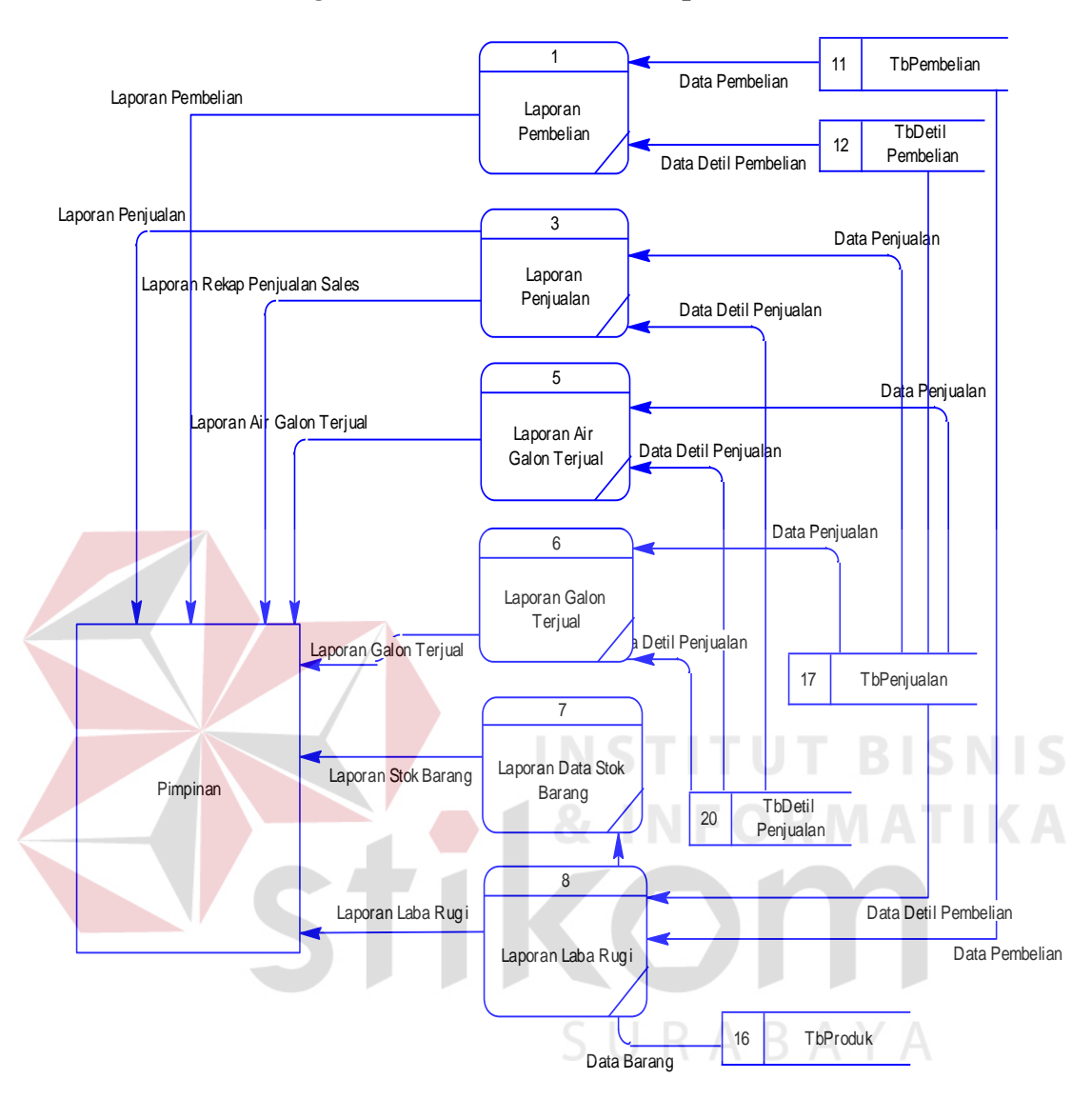

#### **F.** *Data Flow Diagram* **Level 1 Pembuatan Laporan**

Gambar 3.15. DFD level 1 Proses Pembuatan Laporan

Pada Gambar 3.15 adalah DFD level 1 sub proses pembuatan laporan yang terdiri dari lima proses yaitu pembuatan laporan laporan pembelian, pembuatan laporan retur pembelian, pembuatan laporan laba rugi, pembuatan laporan penjualan, pembuatan laporan galon terjual, pembuatan laporan air galon terjual, pembuatan laporan data stok barang, dan pembuatan laporan retur penjualan.

#### *3.6.5. Entity Relational Diagram*

Entity Relationhip Diagram atau biasa disebut ERD adalah suatu desain sistem yang digunakan untuk menggambarkan kebutuhan tabel dalam sistem. Tabel ini akan digambarkan dalam bentuk entity dan memiliki atribut serta saling berhubungan atau relasi satu sama lain. Penggambar ERD lebih jelasnya adalah sebagai berikut.

#### *A. Conceptual Data Model*

*Conceptual Data Model* (CDM) menggambarkan secara keseluruhan konsep struktur basis data yang dirancang untuk suatu program atau aplikasi. Pada Gambar 3.16 menunjukkan CDM yang sudah terdapat beberapa atribut di setiap tabel yang berelasi untuk menampung data yang terkait di dalamnya. Desain CDM dapat dilihat pada Gambar 3.16.

# *B. Physical Data Model*

*Physical Data Model* (PDM) menggambarkan secara detail konsep rancangan struktur basis data yang dirancang untuk suatu program aplikasi. PDM merupakan hasil *generate* dari *Conceptual Data Model* (CDM). Pada PDM tergambar jelas tabel-tabel penyusun basis data beserta *field-field* yang terdapat pada setiap tabel. Adapaun PDM untuk aplikasi dapat dilihat pada gambar 3.17

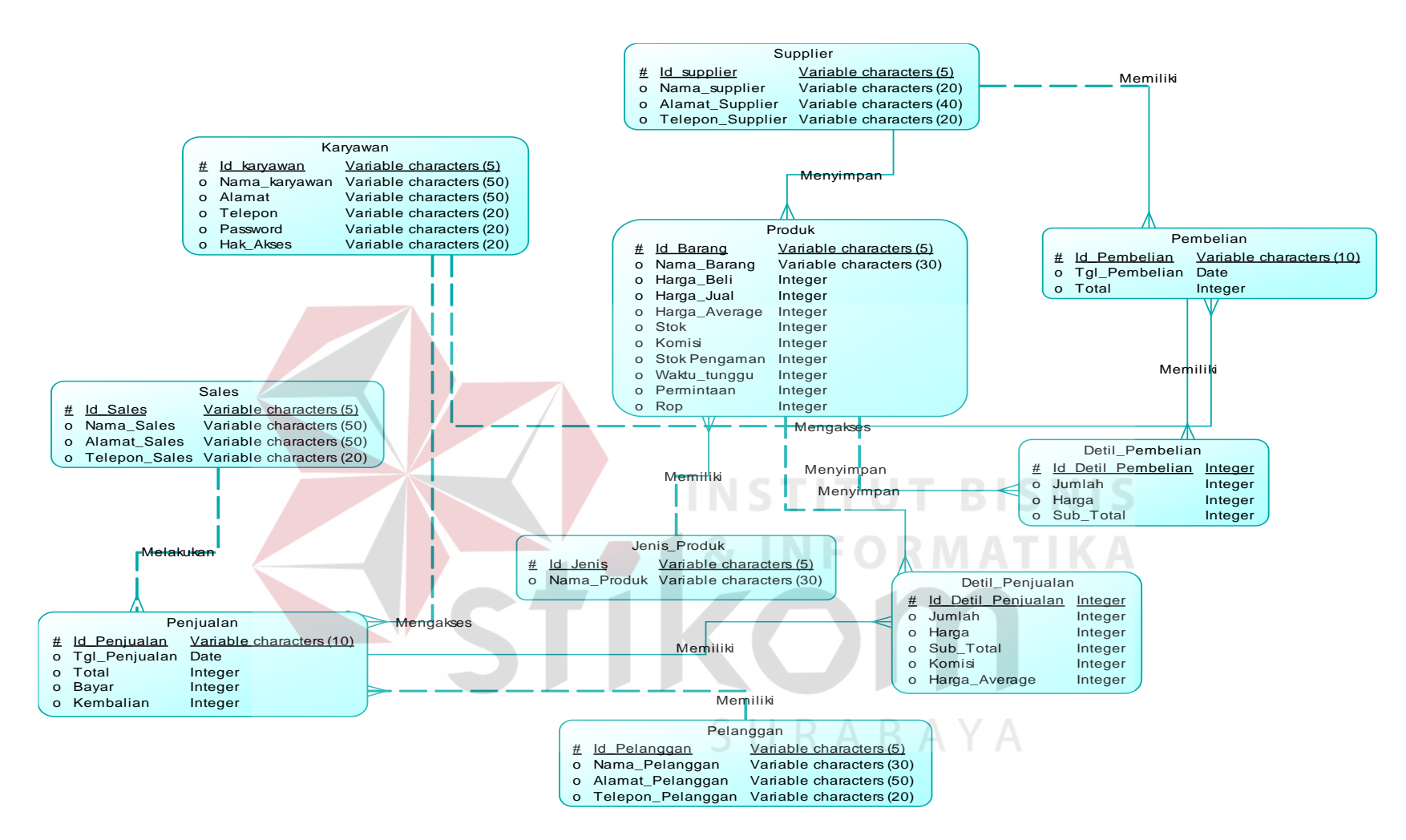

Gambar 3.16. Rancang Bangun Aplikasi Penjualan dan Pembelian Pada UD. Tirta Samudra

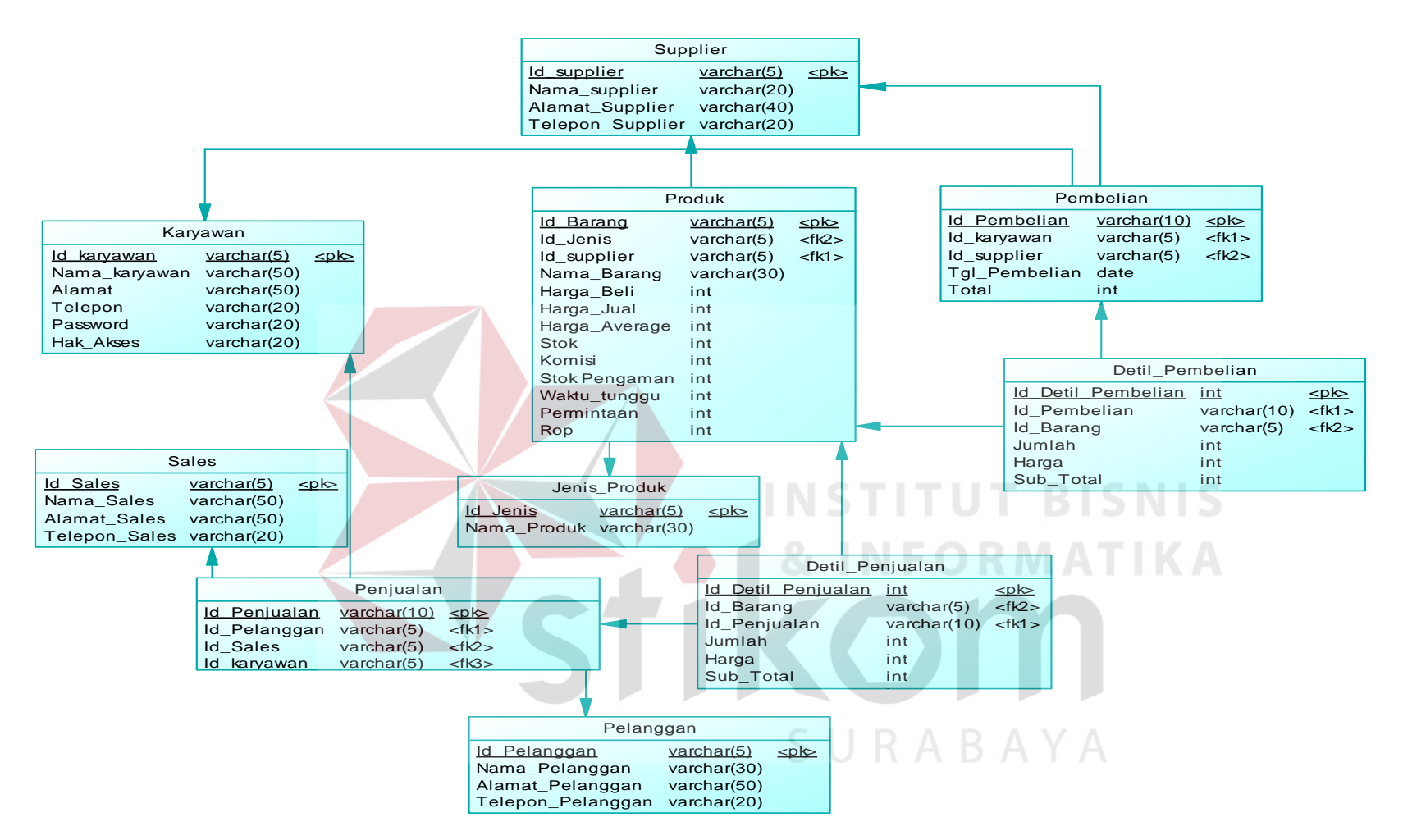

Gambar 3.17. Rancang Bangun Aplikasi Penjualan dan Pembelian Pada UD. Tirta Samudra

# **3.6.6. Struktur Tabel**

Setelah PDM telah terbentuk, dapat disusun struktur basis data yang nantinya akan digunakan aplikasi untuk menyimpan data yang diperlukan.

# A. Tabel Karyawan

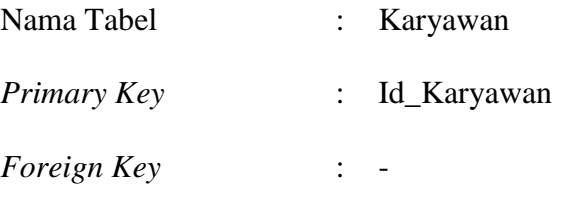

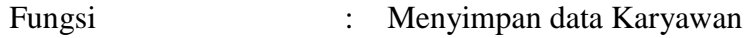

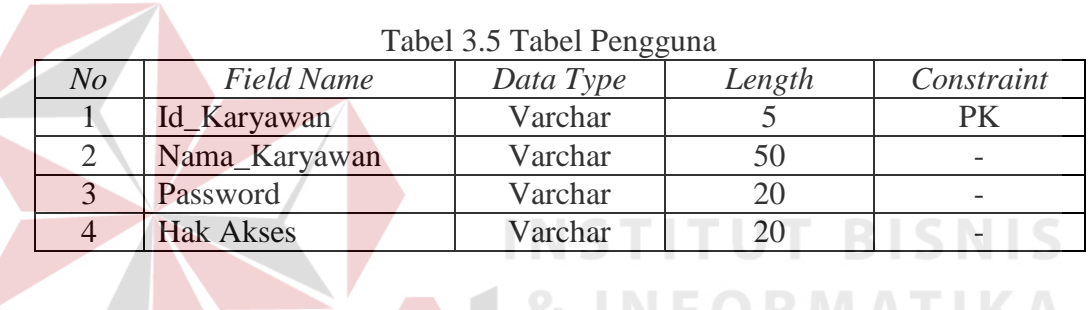

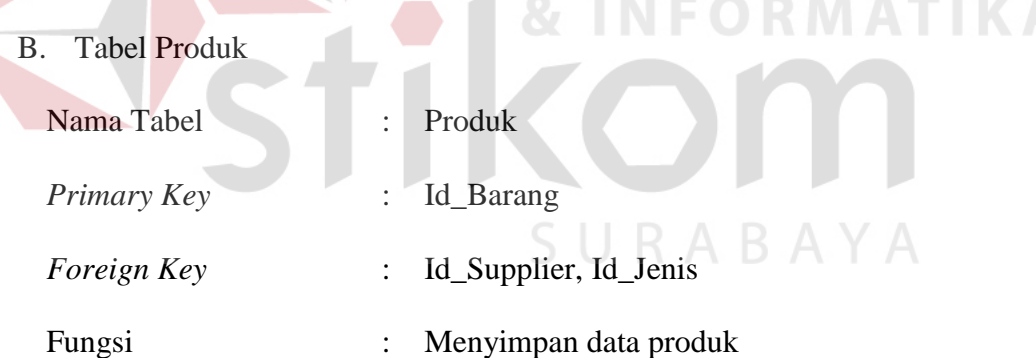

#### Tabel 3.6 Tabel Produk

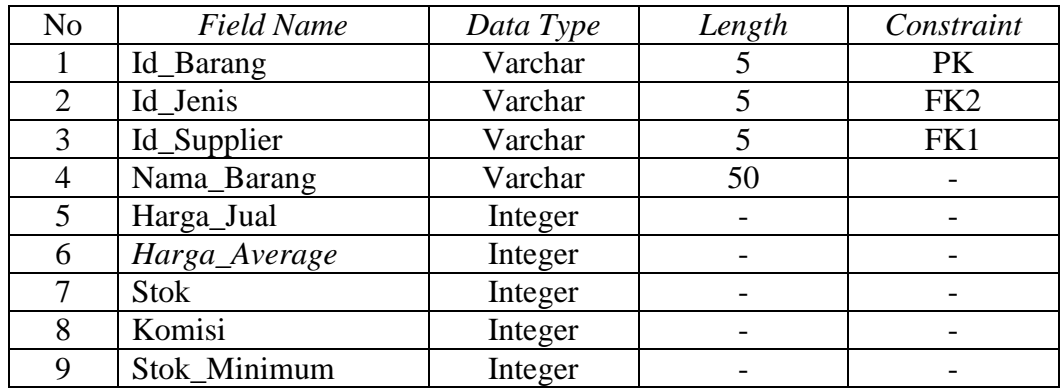

C. Tabel Jenis\_Produk

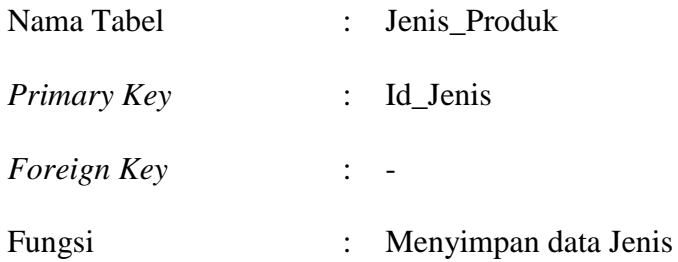

# Tabel 3.7 Tabel Jenis

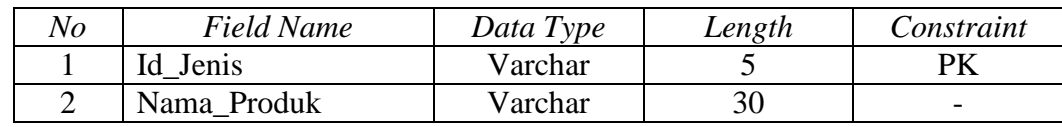

# D. Tabel *Supplier*

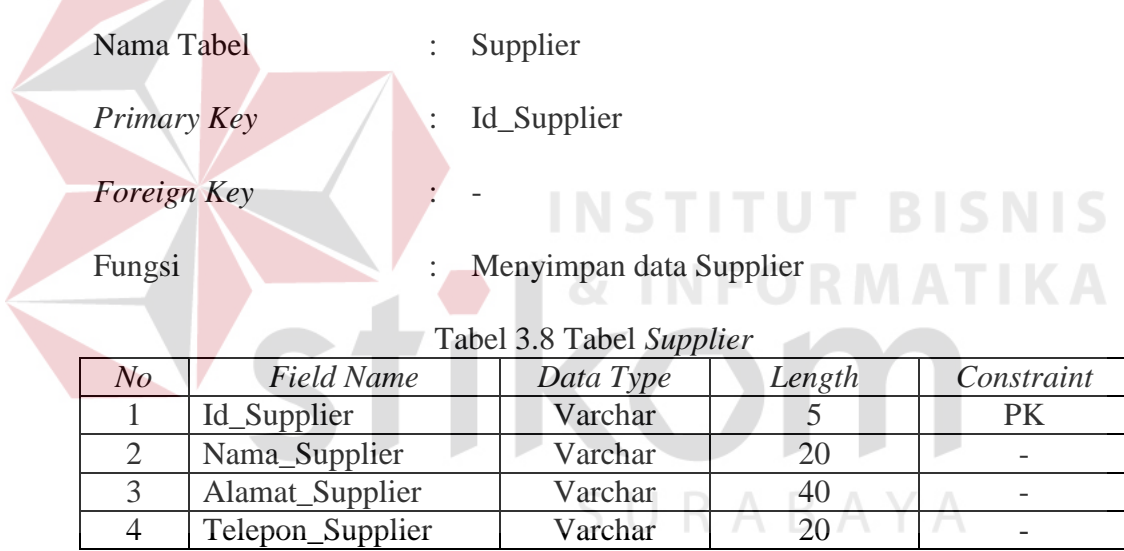

#### E. Tabel *Sales*

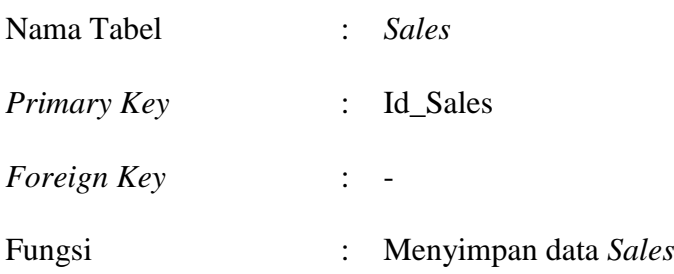

| No | <b>Field Name</b> | Data Type | Length | Constraint               |
|----|-------------------|-----------|--------|--------------------------|
|    | Id Sales          | Varchar   |        |                          |
|    | Nama_Sales        | Varchar   | 50     | $\overline{\phantom{0}}$ |
|    | Alamat Sales      | Varchar   | 50     | $\overline{\phantom{0}}$ |
|    | Telepon Sales     | Varchar   |        | $\overline{\phantom{0}}$ |

Tabel 3.9 Tabel *Sales* 

# F. Tabel Pelanggan

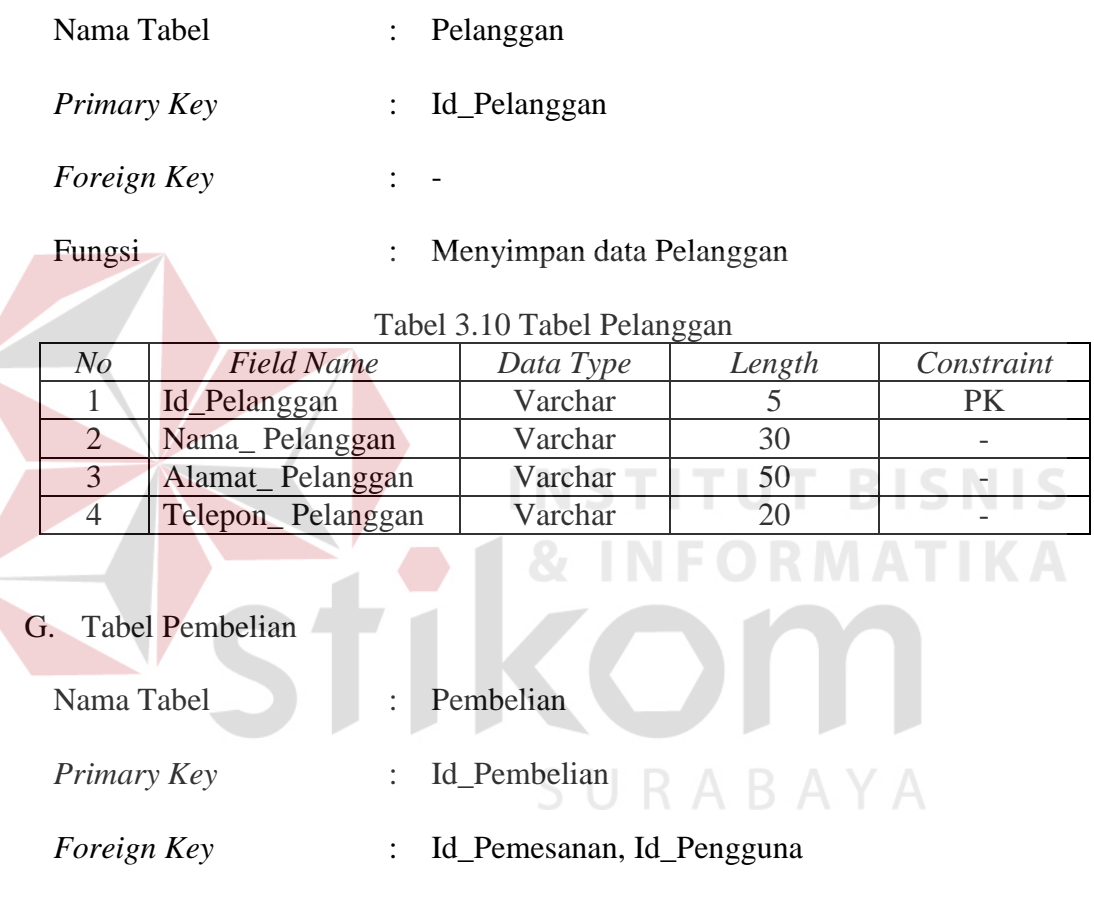

# Fungsi : Menyimpan data Pembelian

# Tabel 3.11. Tabel Pembelian

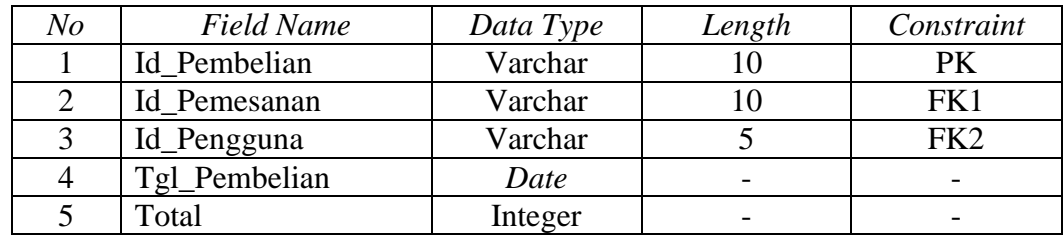

# H. Tabel Detil\_Pembelian

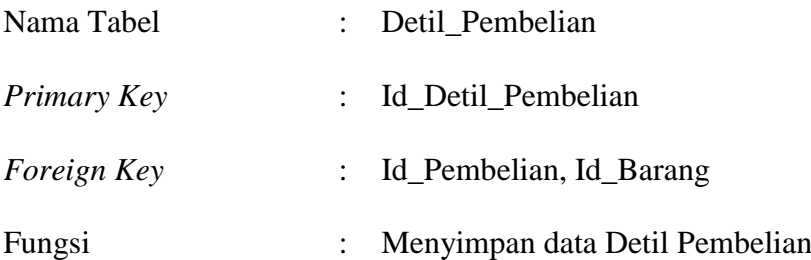

# Tabel 3.12 Tabel Detil Pembelian

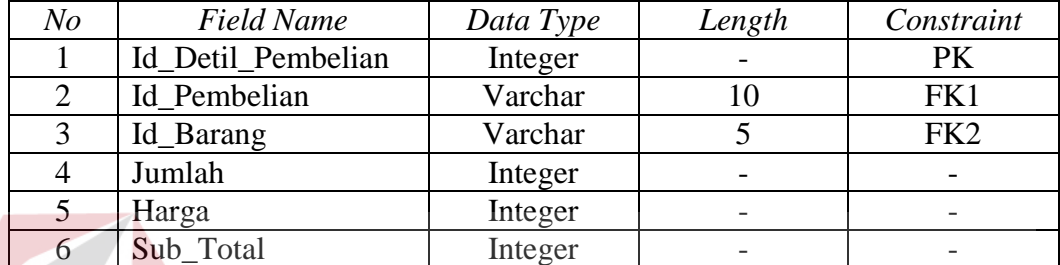

# I. Tabel Penjualan

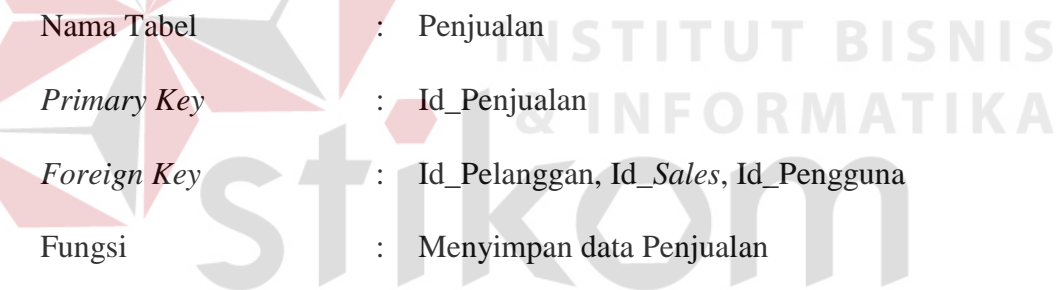

# Tabel 3.13 Tabel Penjualan

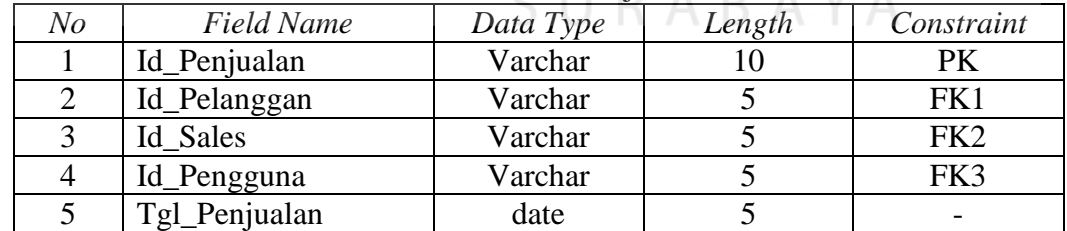

# J. Tabel Detil\_Penjualan

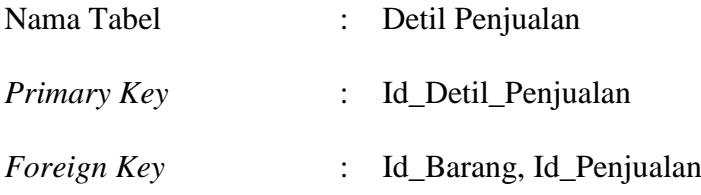

#### Fungsi : Menyimpan data Detil Penjualan

# *No Field Name Data Type Length Constraint* 1 Id Detil Penjualan Integer | - | -2 Id\_Barang Varchar 5 -3 | Id\_Penjualan | Varchar | 10 | -4 Jumlah 1 Integer - 1 5 | Harga | Integer | -6 Sub\_Total Integer | - | -

Tabel 3.14 Tabel Detil Penjualan

### **3.7. Desain** *Input Output*

Desain *input output* adalah rancangan *Form*-*Form* yang akan diimplementasikan kedalam sistem dan berfungsi sebagai antar muka pengguna dengan sistem. Adapun desain input output tersebut adalah sebagai berikut.

# *3.7.1.Desain Interface*

#### **A. Desain Login**

halaman login dibuat sebagai halaman tampilan awal dari aplikasi yang nantinya akan dijalankan. Form login ini digunakan untuk keamanan sistem. Tujuannya adalah supaya sistem yang digunakan oleh orang yang berhak memakai dan berjalan sesuai dengan hak aksesnya masing-masing. Pada halaman ini, pengguna diharuskan untuk memasukkan ID dan password kemudian menekan tombol login. Desain login dapat dilihat pada Gambar 3.18

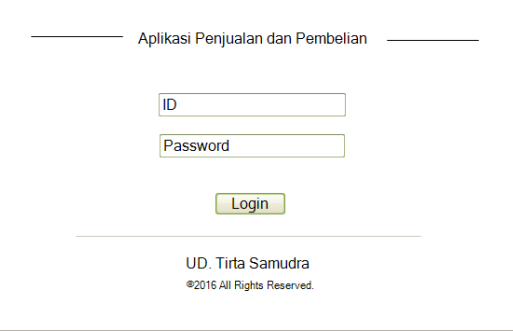

Gambar 3.18 Login

#### **B. Desain Main Menu**

Menu utama adalah tampilan awal ketika pengguna masuk ke sistem. Menu utama ini digunakan untuk menampilkan informasi secara sekilas informasi yang penting. Pengguna yang sudah masuk ke sistem dapat melihat informasi statistik dan menu yang terdapat pada aplikasi. Seperti yang ditunjukkan pada Gambar 3.19.

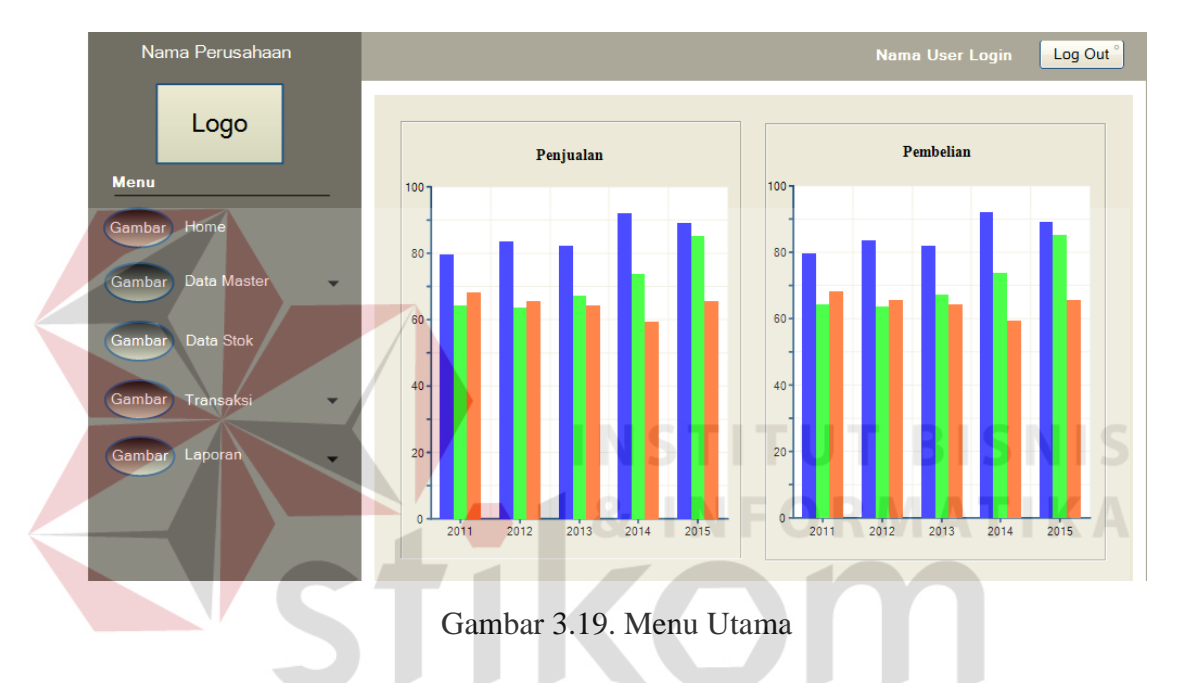

#### **C. Desain** *Form* **Master Karyawan**

Desain *Form* Master Karyawan adalah *Form* yang digunakan untuk memasukkan data master karyawan, data karyawan akan digunakan untuk sebagai akses masuk kedalam aplikasi melalui *Form login* pada Gambar 3.18. master karyawan ini memiliki *field* berupa id karyawan, nama, *password*, dan hak akses. Seperti yang ditunjukkan pada Gambar 3.20.

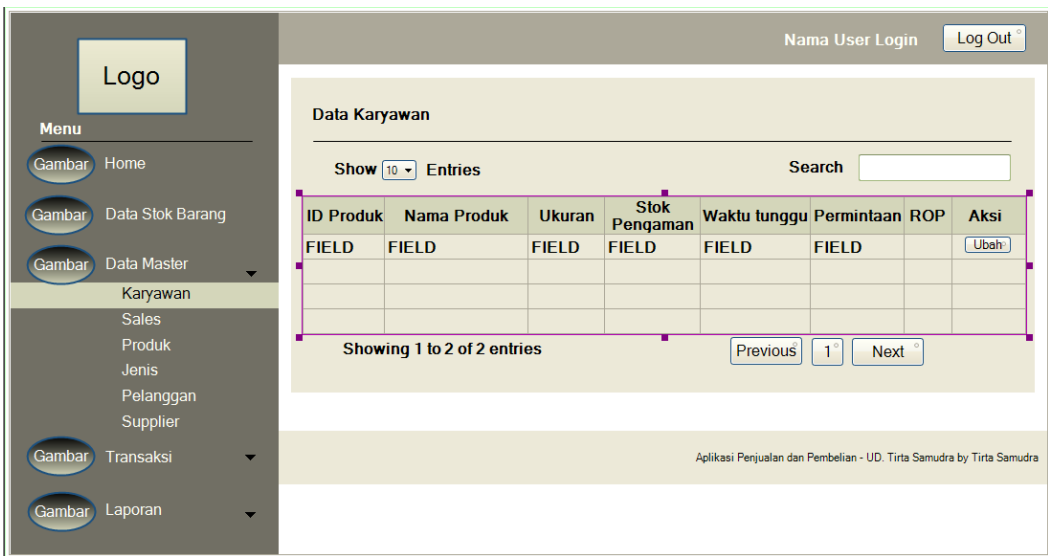

Gambar 3.20. Desain *Form* Master Karyawan

Pada saat menekan tombol tambah data akan muncul desain tambah data karyawan. Tombol tambah data adalah tombol yang digunakan untuk melakukan penambahan data karyawan baru. Untuk mencetak laporan data Karyawan dapat menekan tombol cetak, seperti pada Gambar 3.21.

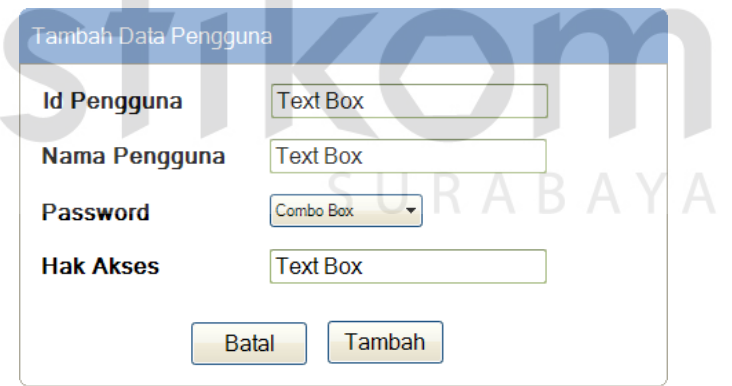

Gambar 3.21. Desain Tambah Data Karyawan

# **D. Desain** *Form* **Master Sales**

 $\sim$ 

Desain *Form* Master Sales adalah *Form* yang digunakan untuk memasukkan data master sales, data sales merupakan data pribadi sales dari perusahaan. Master sales ini memiliki *field* berupa id sales, nama, alamat, dan telepon. Seperti yang ditunjukkan pada Gambar 3.22.

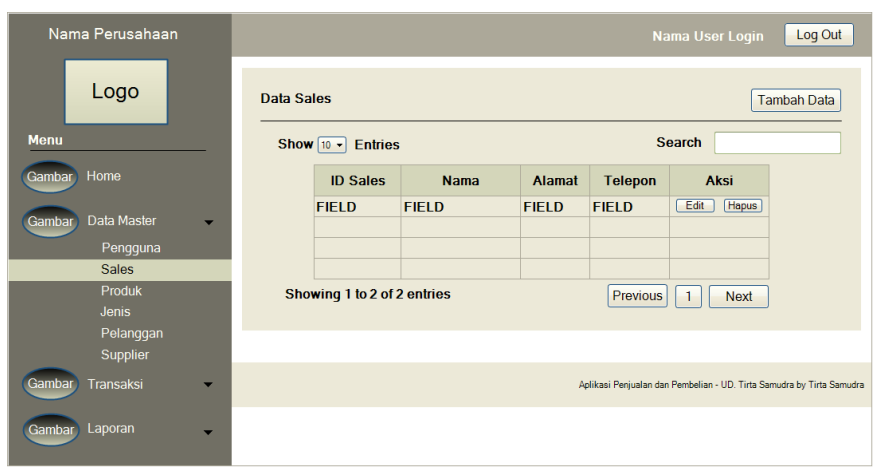

Gambar 3.22. Desain *Form* Master Sales

Pada saat menekan tombol tambah data akan muncul desain tambah data sales. Tombol tambah data adalah tombol yang digunakan untuk melakukan penambahan data karyawan baru. Untuk mencetak laporan data Sales dapat menekan tombol cetak, seperti pada Gambar 3.23.

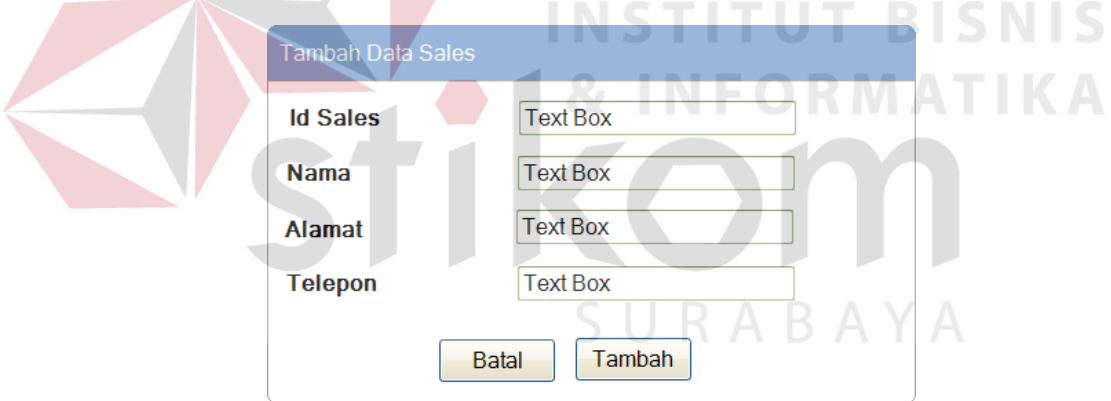

Gambar 3.23. Desain Tambah Data Sales

#### **E. Desain** *Form* **Master Produk**

Desain *Form* Master Produk adalah *Form* yang digunakan untuk memasukkan data master Produk, data produk akan digunakan untuk menentukan besaran komisi per barang. master produk ini memiliki *field* berupa id barang, nama barang, ukuran, *supplier*, dan komisi. Seperti yang ditunjukkan pada Gambar 3.24.

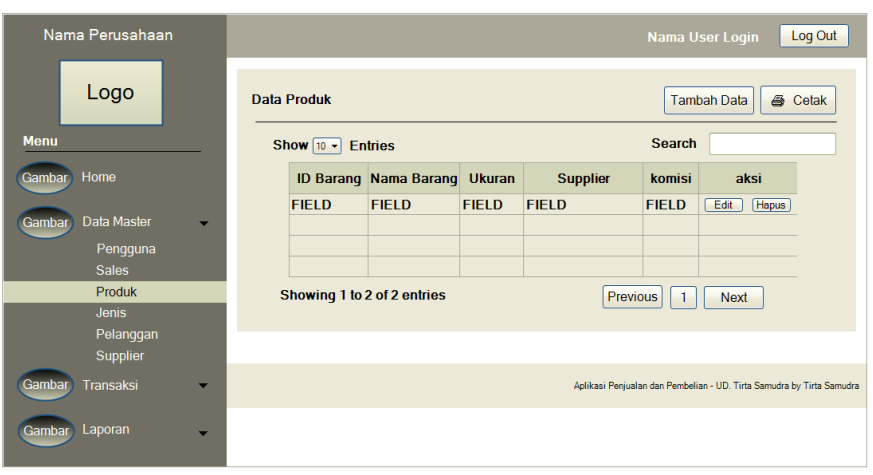

Gambar 3.24. Desain *Form* Master Produk

Pada saat menekan tombol tambah data akan muncul desain tambah data produk. Tombol tambah data adalah tombol yang digunakan untuk melakukan penambahan data produk baru. Untuk mencetak laporan data Produk dapat menekan tombol cetak, seperti pada Gambar 3.25.

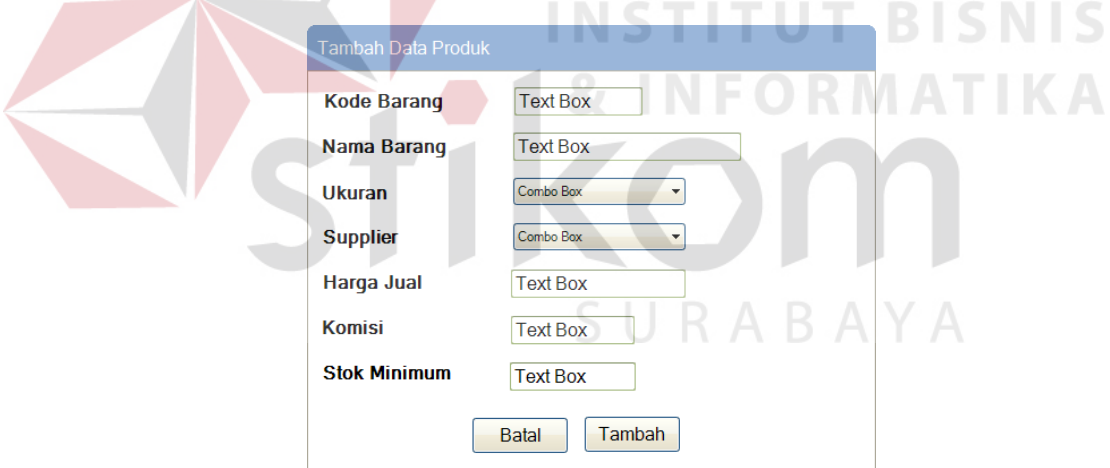

Gambar 3.25. Desain Tambah Data Produk

### **F. Desain** *Form* **Master Jenis Produk**

Desain *Form* Master Jenis Produk adalah *Form* yang digunakan untuk memasukkan data master Jenis Produk, data Jenis Produk akan digunakan untuk menentukan ukuran barang produk. master produk ini memiliki *field* berupa id jenis dan ukuran. Seperti yang ditunjukkan pada Gambar 3.26.

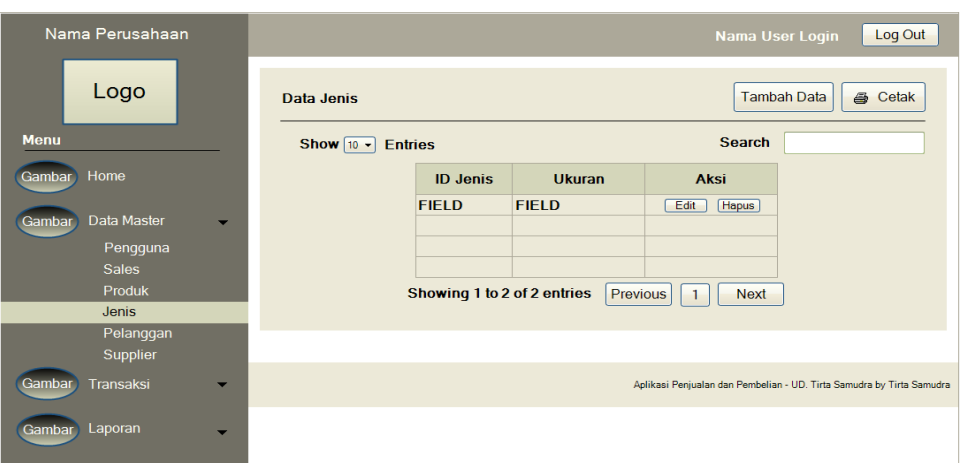

Gambar 3.26. Desain *Form* Master Jenis Produk

Pada saat menekan tombol tambah data akan muncul desain tambah data Jenis Produk. Tombol tambah data adalah tombol yang digunakan untuk melakukan penambahan data Jenis Produk baru. Untuk mencetak laporan data Jenis Produk dapat menekan tombol cetak, seperti pada Gambar 3.27.

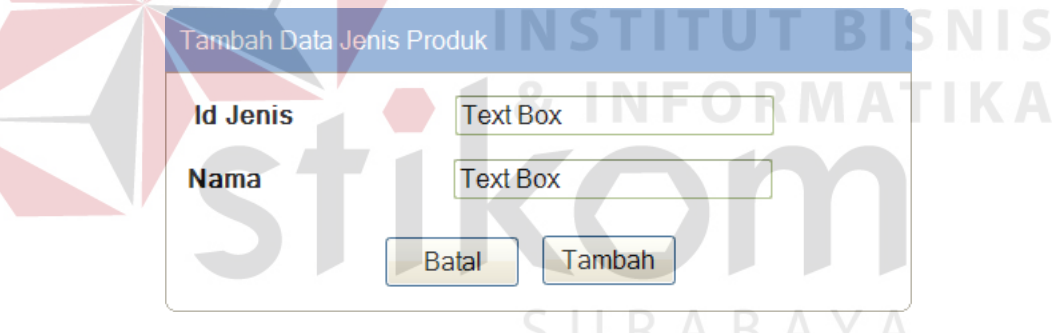

Gambar 3.27. Desain Tambah Data Jenis Produk

### **G. Desain** *Form* **Master Pelanggan**

Desain *Form* Master Pelanggan adalah *Form* yang digunakan untuk memasukkan data master Pelanggan, data Pelanggan merupakan data pribadi pelanggan perusahaan. Master Pelanggan ini memiliki *field* berupa id pelanggan, nama, alamat, dan telepon. Seperti yang ditunjukkan pada Gambar 3.28.

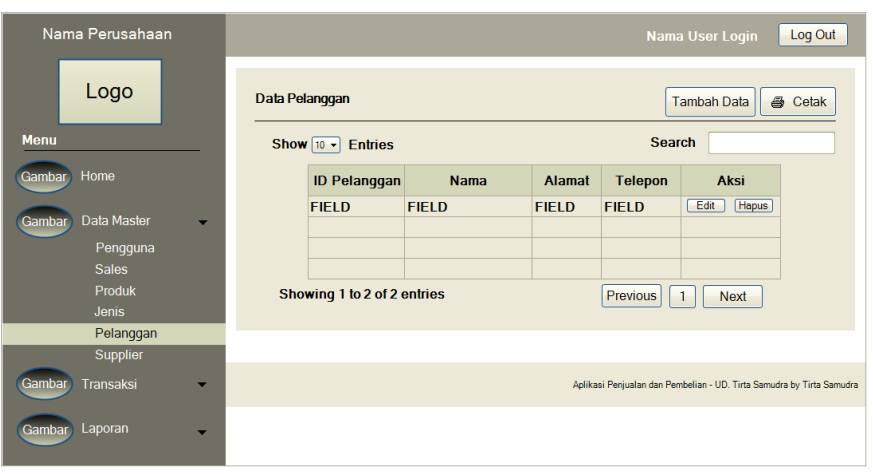

Gambar 3.28. Desain *Form* Master Pelanggan

Pada saat menekan tombol tambah data akan muncul desain tambah data Pelanggan. Tombol tambah data adalah tombol yang digunakan untuk melakukan penambahan data Pelanggan baru. Untuk mencetak laporan data Pelanggan dapat menekan tombol cetak, seperti pada Gambar 3.29.

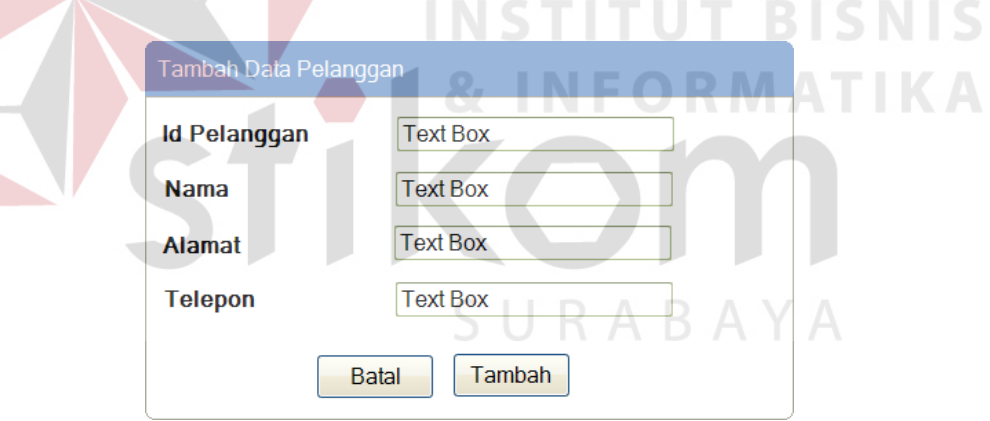

Gambar 3.29. Desain Tambah Data Pelanggan

### **H. Desain** *Form* **Master** *Supplier*

Desain *Form* Master *Supplier* adalah *Form* yang digunakan untuk memasukkan data master *Supplier*, data *Supplier* merupakan data pribadi supplier yang memasok produk perusahaan. Master *Supplier* ini memiliki *field* berupa id *supplier*, nama, alamat, dan telepon. Seperti yang ditunjukkan pada Gambar 3.30.

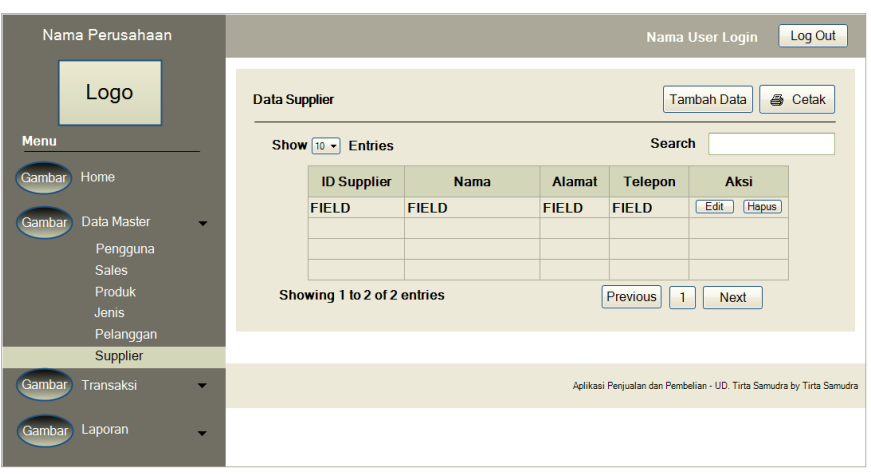

Gambar 3.30. Desain *Form* Master *Supplier*

Pada saat menekan tombol tambah data akan muncul desain tambah data *Supplier*. Tombol tambah data adalah tombol yang digunakan untuk melakukan penambahan data *Supplier* baru. Untuk mencetak laporan data Supplier dapat menekan tombol cetak, seperti pada Gambar 3.30.

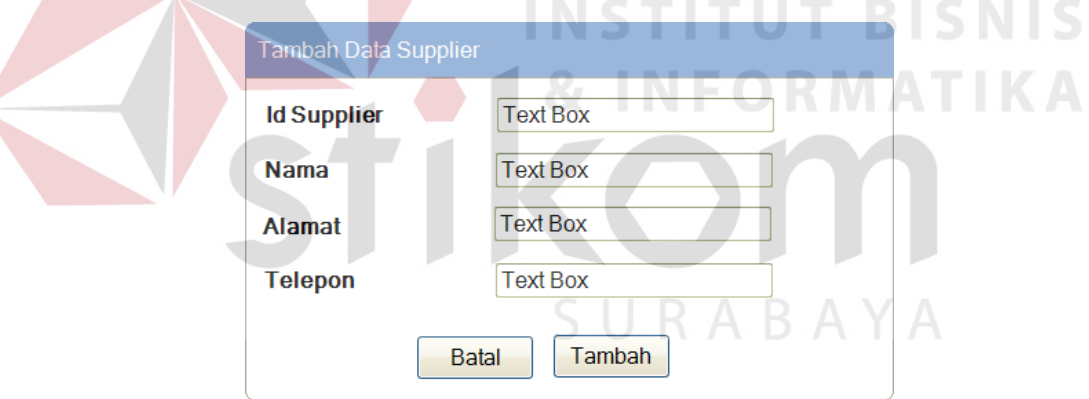

Gambar 3.31. Desain Tambah Data *Supplier*

### **I. Desain Form Transaksi** *Reorder Point*

Desain form transaksi reorder point digunakan untuk menentukan kapan dilakukannya pemesanan pembelian kepada supplier, form reorder point dapat dilihat pada Gambar 4.32

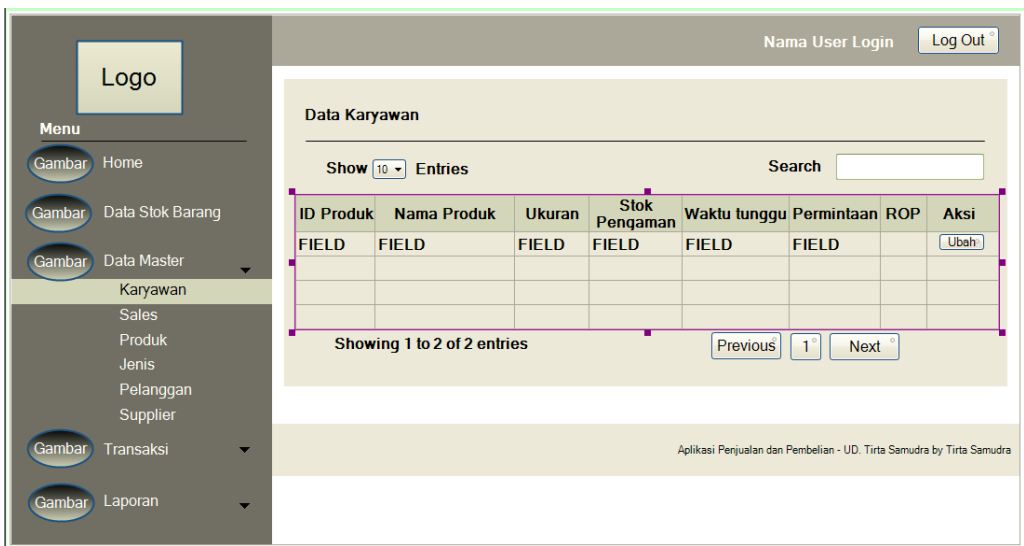

Gambar 3.32. Desain Form Transaksi Reorder Point

### **J. Desain** *Form* **Transaksi Pembelian**

*Form* transaksi pembelian ini digunakan untuk melakukan pembelian produk kepada supplier dan menyimpan data transaksi pembelian. Di dalam *Form* transaksi pembelian ini memiliki *field* berupa nama barang, harga, jumlah, dan total pembelian. Seperti pada Gambar 3.33.

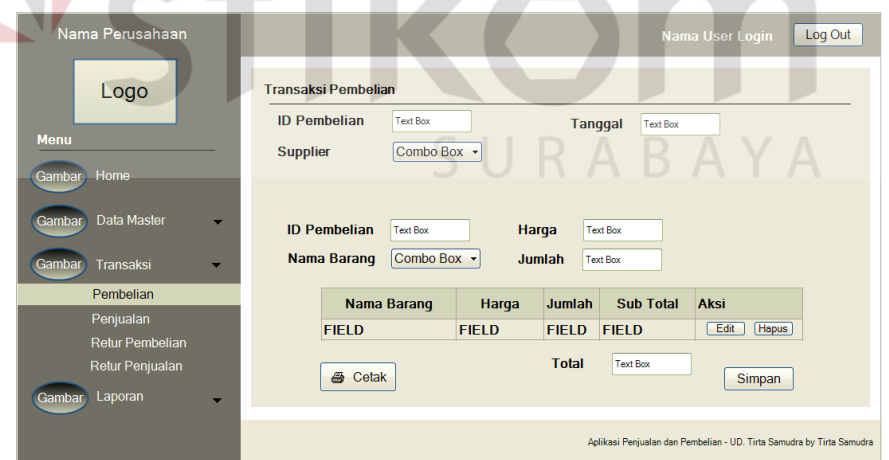

Gambar 3.33. Desain *Form* Transaksi Pembelian

### **K. Desain** *Form* **Transaksi Penjualan**

*Form* transaksi penjualan ini digunakan untuk melakukan penjualan produk kepada pelanggan dan menyimpan data transaksi penjualan. Di dalam *Form* transaksi penjualan ini memiliki *field* berupa nama barang, harga, jumlah, dan sub total pembelian. Seperti pada Gambar 3.34.

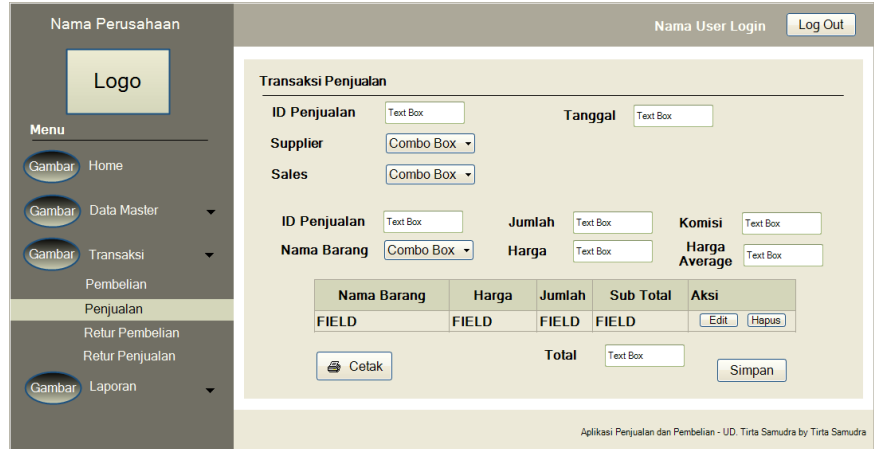

Gambar 3.34. Desain *Form* Transaksi Penjualan

# **L. Desain Form Data Stok Barang**

Desain form data stok barang digunakan untuk melakukan pengecekan ada atau tidaknya barang pada gudang. Jumlah stok pada gudang akan berkurang maupun bertambah seiring dengan berjalannnya transaksi. Desain form data stok barang memiliki *field* berupa id barang*,* nama barang, ukuran, supplier, dan stok. Seperti yang ditunjukkan pada Gambar 3.35.

| Nama Perusahaan                               |             |                             |                    |               | Nama User Login                                                       |             | Log Out <sup>®</sup> |
|-----------------------------------------------|-------------|-----------------------------|--------------------|---------------|-----------------------------------------------------------------------|-------------|----------------------|
| Logo                                          |             | <b>Data Stok Barang</b>     |                    |               |                                                                       |             | <b>合 Cetak</b>       |
| <b>Menu</b>                                   | Show $10 -$ | <b>Entries</b>              |                    |               | <b>Search</b>                                                         |             |                      |
| Home<br>Gambar                                |             | <b>ID Barang</b>            | <b>Nama Barang</b> | <b>Ukuran</b> | <b>Supplier</b>                                                       | <b>Stok</b> |                      |
| Data Master<br>Gambar                         |             | <b>FIELD</b>                | <b>FIELD</b>       | <b>FIELD</b>  | <b>FIELD</b>                                                          |             |                      |
| Data Stok<br>Gambar                           |             |                             |                    |               |                                                                       |             |                      |
| Transaksi<br>Gambar                           |             | Showing 1 to 2 of 2 entries |                    |               | $1^\circ$<br>Previous                                                 | Next        |                      |
| Laporan<br>Gambar<br>$\overline{\phantom{a}}$ |             |                             |                    |               |                                                                       |             |                      |
|                                               |             |                             |                    |               | Aplikasi Penjualan dan Pembelian - UD. Tirta Samudra by Tirta Samudra |             |                      |

Gambar 3.35. Desain Fom Cek Stok Barang

**M. Desain** *Form* **Cetak Laporan Pembelian** 

Gambar 3.36 merupakan desain *Form* yang digunakan untuk menampilkan dan mencetak dokumen transaksi pembelian berdasarkan periode tanggal dan bulan pembelian. Hasil cetakan dokumen berformat pdf.

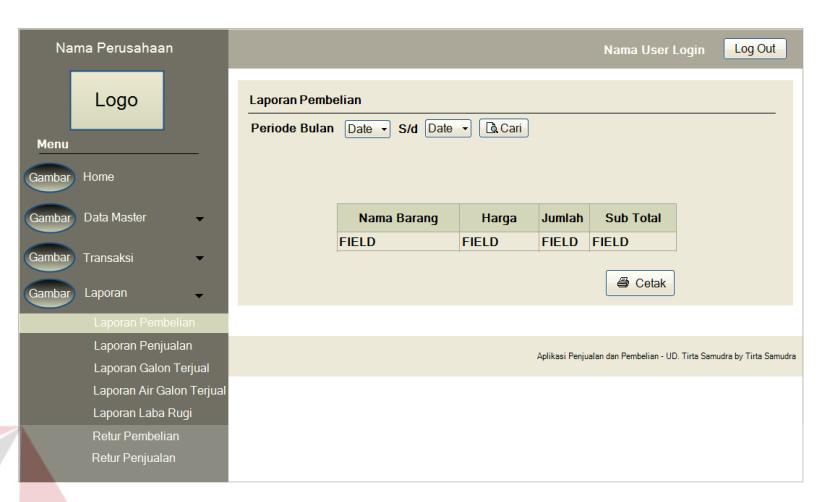

Gambar 3.36. Desain *Form* Cetak Laporan Pembelian

# **N. Desain** *Form* **Cetak Laporan Penjualan**

**LCALLO** Gambar 3.37 merupakan desain *Form* yang digunakan untuk menampilkan dan mencetak dokumen transaksi penjualan berdasarkan periode tanggal dan bulan penjualan. Hasil cetakan dokumen berformat pdf.

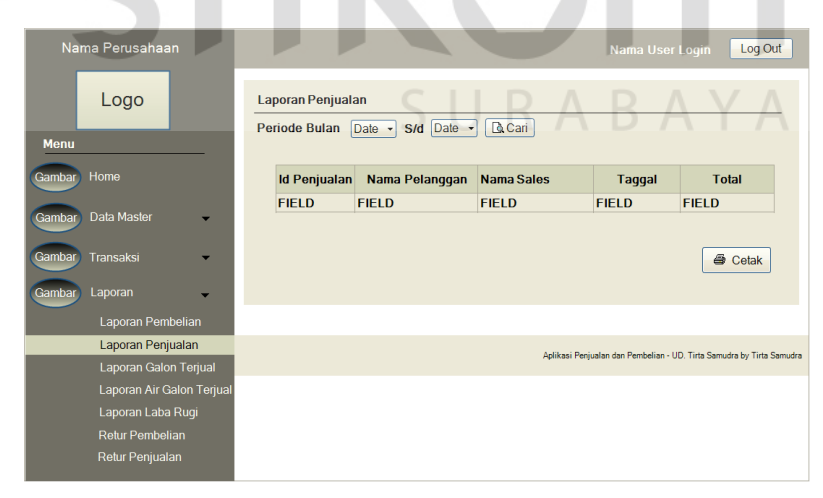

Gambar 3.37. Desain *Form* Cetak Laporan Penjualan

# **O. Desain** *Form* **Cetak Laporan Laba Rugi**

Gambar 3.38 merupakan desain *Form* yang digunakan untuk menampilkan dan mencetak dokumen laba rugi perusahaan. Dokumen laba rugi dicetak berdasarkan periode tanggal dan bulan penjualan. Hasil cetakan dokumen berformat pdf.

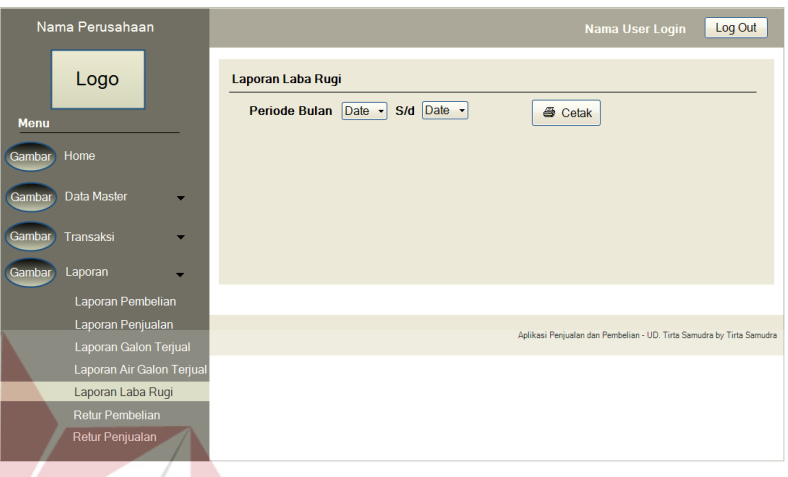

Gambar 3.38. Desain *Form* Cetak Laporan Laba Rugi

# *3.7.2.***Desain** *Input*

Gambar 3.39 merupakan desain input pesanan penjualan yang dilakukan oleh pelanggan kepada perusahaan UD. Tirta Samudra melalui sales. Adapun desain input pesanan penjualan yang dilakukan oleh pelanggan berisi nama pelanggan, tanggal, nama barang, jumlah, dan total

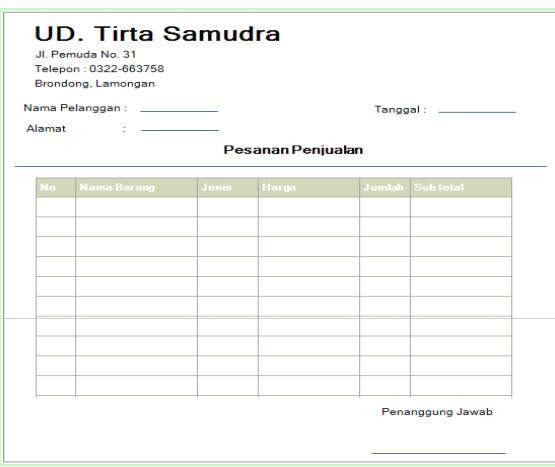

Gambar 3.39. Desain *input* pesanan penjualan

#### *3.7.3. Desain Output*

Desain output merupak perancangan desain laporan yang merupaka hasil pemrosesan data yang terjadi, yang disimpan pada database yang kemudian akan diolah menajdi informasi yang berguna bagi perusahaan. Berikut ini adalah desain output yang dihasilkan oleh rancang bangun sistem informasi pembelian dan penjualan restoran.

#### **A. Desain** *Output* **Laporan Data Master Sales**

Gambar 3.40 merupakan desain *output* laporan data master sales. Desain *output* data master sales ini berisi id sales, nama, alamat, dan telepon **UD. Tirta Samudra** Logo Jl. Pemuda No. 31 Telepon : 0322-663758 Brondong, Lamongan Laporan Data Sales **ID Sales Nama Alamat** Telepon K0001 Indra Sedati Sidoarjo 08223666321 Penanggung Jawab

Gambar 3.40. Desain Ouput Laporan Data Master Sales

#### **B. Desain** *Output* **Laporan Data Master Karyawan**

Gambar 3.41 merupakan desain output laporan data master karyawan. Desain *output* data master karyawan ini berisi id karyawan, nama*, password,* dan hak akses.

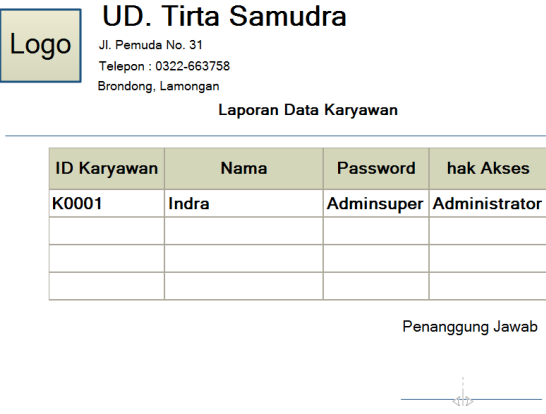

Gambar 3.41.Desain Output Laporan Data Master Karyawan

# *C.* **Desain** *Output* **Laporan Data Master** *Supplier*

Gambar 3.42 merupakan desain *output* laporan data master *supplier*. Desain output data master supplier ini berisi id supplier, nama, alamat, dan telepon **UD. Tirta Samudra** Logo Jl. Pemuda No. 31 Telepon : 0322-663758 Brondong, Lamongan Laporan Data Supplier **ID Supplier Nama** Alamat Telepon **SP001** PT. Tirta Investama Pasuruan, Jawa Timur 0313330021 Penanggung Jawab

Gambar 3.42. Desain Output Laporan Data Master Supplier

### **D. Desain** *Output* **Laporan Data Master Pelanggan**

Gambar 3.43 merupakan desain *output* laporan data master *pelanggan*.

Desain output data master pelanggan ini berisi id pelanggan, nama, alamat, dan telepon

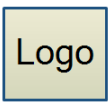

# **UD. Tirta Samudra**

Jl. Pemuda No. 31 Telepon : 0322-663758 Brondong, Lamongan

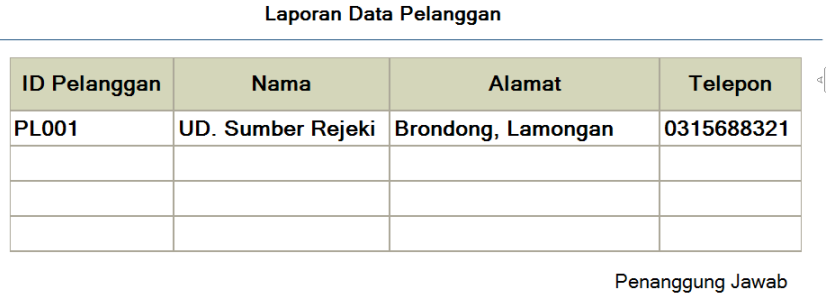

Gambar 3.43. Desain output Laporan Data Master Pelanggan

# **E. Desain** *Output* **Laporan Data Master Jenis Produk**

Gambar 3.44 merupakan desain *output* laporan data master jenis produk*.*

 $\overline{\mathcal{A}}$ 

Desain *output* data master pelanggan ini berisi id jenis dan ukuran kemasan.

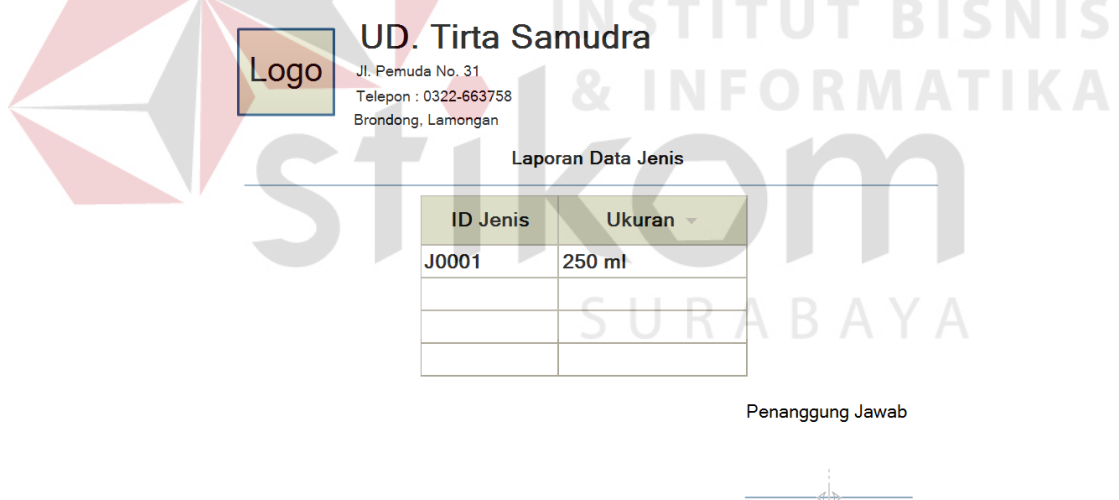

Gambar 3.44.Desain Output Laporan Data Master Jenis Produk

# **F. Desain** *Output* **Laporan Data Master Produk**

Gambar 3.45 merupakan desain *output* laporan data master produk*.* Desain

*output* data master produk ini berisi id barang, nama barang, ukuran, dan komisi per

barang.

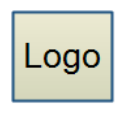

**UD. Tirta Samudra** Jl. Pemuda No. 31 Telepon: 0322-663758 Brondong, Lamongan

#### Laporan Data Produk

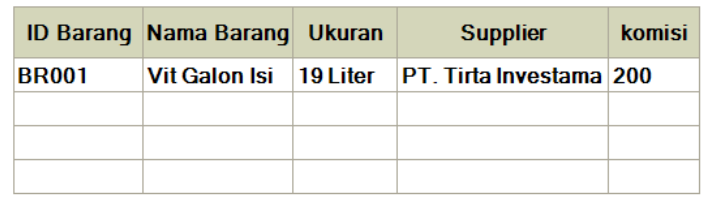

Penanggung Jawab

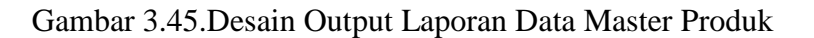

### **G. Desain** *Output* **Laporan Pembelian**

Gambar 3.46 merupakan desain *output* laporan pembelian*.* Desain *output*

laporan pembelian ini berisi id pembelian, tanggal beli, dan total harga.

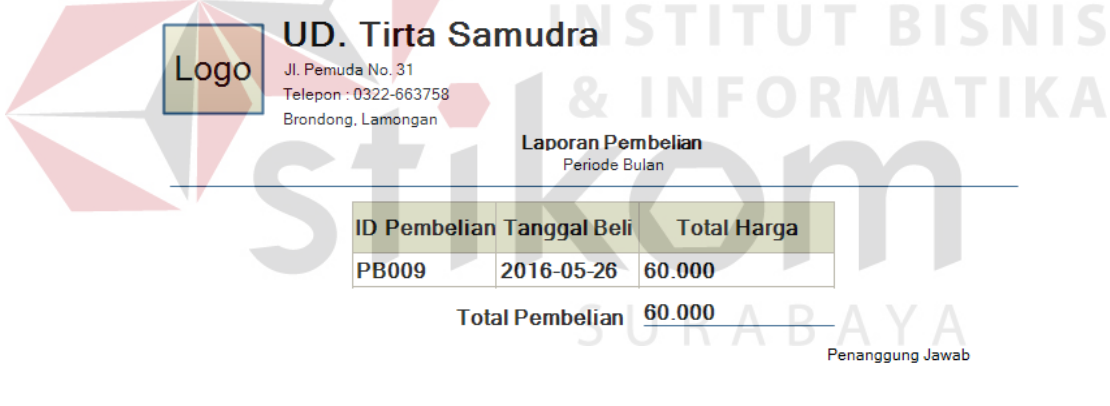

Gambar 3.46. Desain Output Laporan Pembelian

### **H. Desain Output Laporan Data Stok Barang**

Gambar 3.47 merupakan desain *output* laporan data stok barang*.* Desain

*output* laporan data stok barang ini berisi id barang, nama barang, ukuran dan stok.

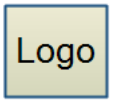

**UD. Tirta Samudra** Jl. Pemuda No. 31

Telepon: 0322-663758 Brondong, Lamongan

 $\sim$ 

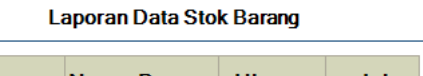

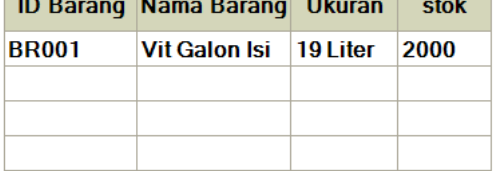

Penanggung Jawab

**& INFORMATIKA** 

Gambar 3.47. Desain Output Laporan Data Stok Barang

# **I. Desain Output Nota Penjualan**

Gambar 3.48 merupakan desain *output* nota penjualan*.* Desain *output* nota

penjualan ini berisi no penjualan, nama pelanggan, tanggal, id barang, nama barang,

jumlah, harga, sub total, dan total.

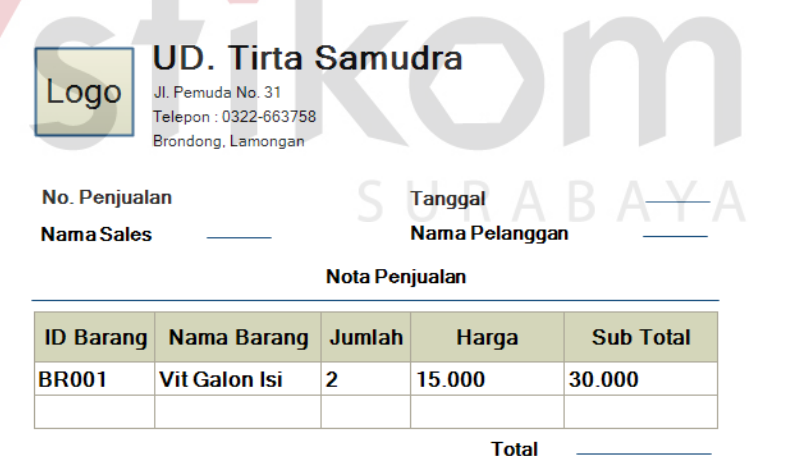

Gambar 3.48. Desain Output Nota Penjualan

#### **J. Desain Output Laporan Penjualan**

Gambar 3.49 merupakan desain *output* laporan penjualan*.* Desain *output* laporan penjualan ini berisi id penjualan, nama pelanggan, nama sales, tanggal, dan total harga.

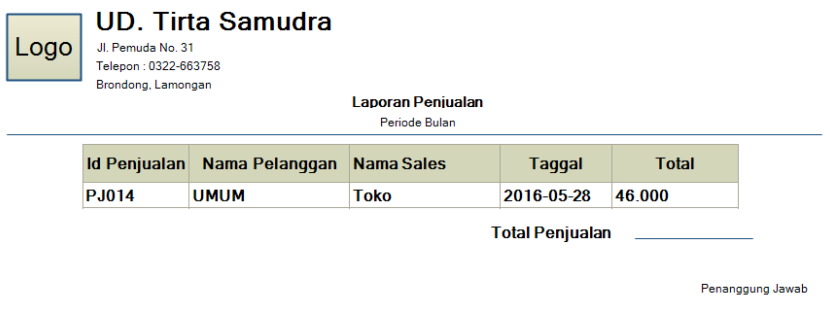

Gambar 3.49. Desain Output Laporan Penjualan

# **K. Desain Output Laporan Laba Rugi**

Gambar 3.50 merupakan desain *output* laporan Laba Rugi*.* Desain *output* laporan laba rugi ini berisi pendapatan-pendapatan dikurangi dengan biaya-biaya, hasil dari pengurangan tersebut akan menentukan apakah perusahaan mengalami kerugian atau mendapat untung. SURABAYA

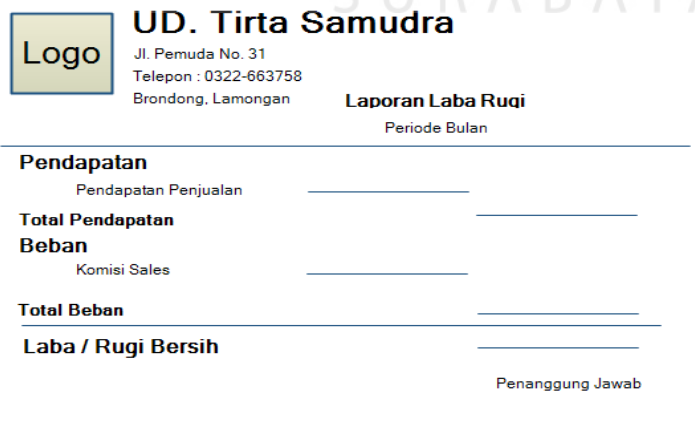

Gambar 3.50. Desain Output Laporan Laba Rugi.

#### **3.8. Desain Uji Coba**

Test Case digunakan untuk mengetahui hasil yang dicapai oleh sistem. Hasil tersebut telah sesuai apa tidak dengan hasil yang diharapkan. Berikut desain test case yang akan digunakan untuk mengetahui hasil yang diharapkan

### **3.8.1. Desain Uji Coba Fitur Login**

Proses login dilakukan dengan cara memasukkan Id dan password. Berdasarkan Id dan password ini akan diketahui hak akses dari masing-masing karyawan apakah sebagai admin, gudang, atau pimpinan. Desain uji coba fitur login dapat dilihat pada Tabel 3.15.

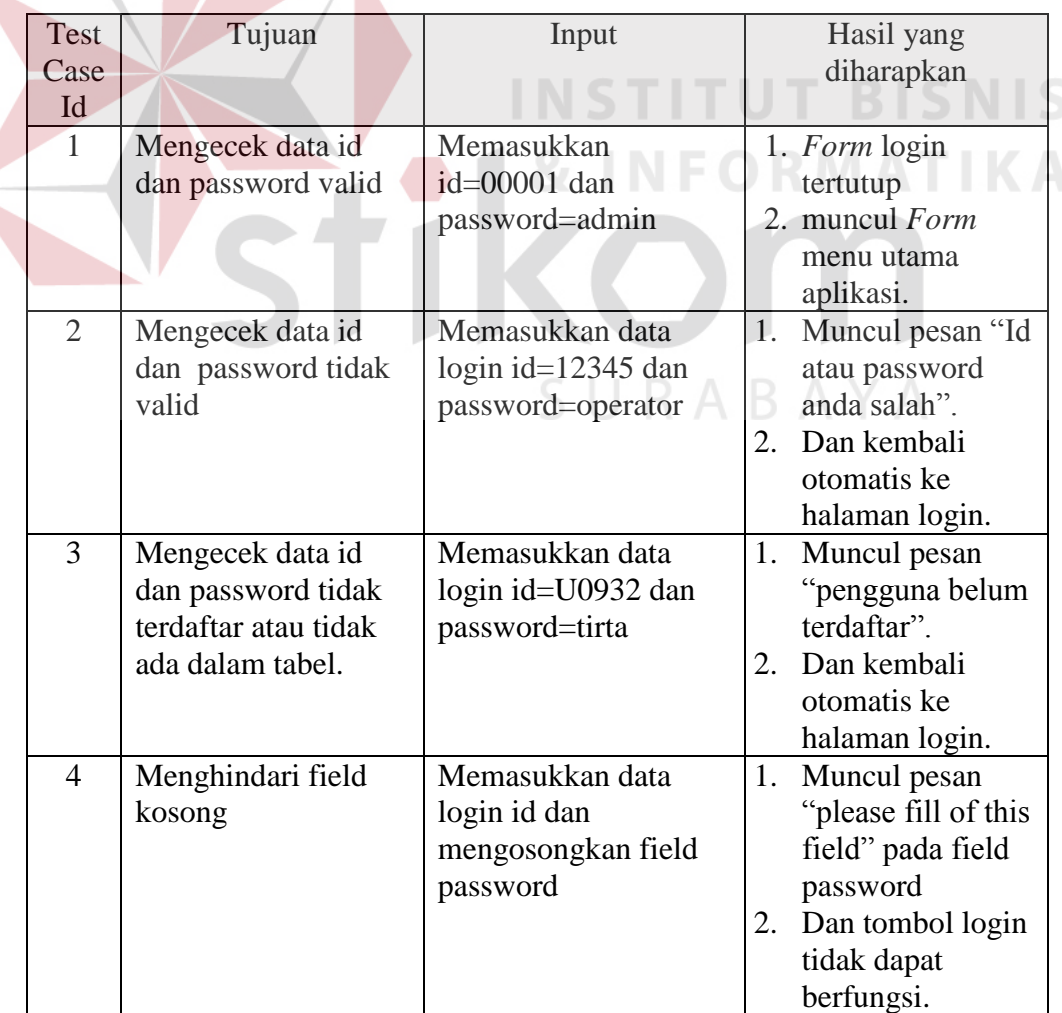

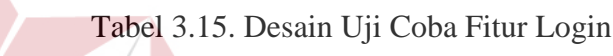

#### **3.8.2. Desain Uji Coba Fitur Master Karyawan**

Proses fitur master pengguna adalah proses penyimpanan untuk data pengguna baru. Selain itu terdapat juga proses perubahan data, hapus data, dan membatalkan proses penyimpanan data. Proses ini bertujuan mengetahui dan menentukan keberhasilan dari obyek-obyek yang ada dalam desain *Form* master pengguna. Desain uji coba fitur master pengguna dapat dilihat pada Tabel 3.16.

| Test<br>Case<br>Id | Tujuan                                             | Input                                                                                                    |                            | Hasil yang diharapkan                                                                                                    |
|--------------------|----------------------------------------------------|----------------------------------------------------------------------------------------------------|----------------------------|----------------------------------------------------------------------------------------------------|
| 5                  | Tambah data<br>baru ke tabel<br>master<br>karyawan | Memasukkan<br>id_pengguna=U0001,<br>nama=indra,<br>Alamat=gending,<br>Telepon=03128842343,<br>password=admin,<br>hak_akses=Pimpinan. | 2.<br>3.                   | 1. Data master karyawan<br>dengan Id_karyawan $=$<br>U0001 berhasil<br>disimpan<br>Data master karyawan<br>dengan Id_karyawan =<br>U0001 terlihat pada<br>tabel data.<br>Muncul Pesan "Data<br>telah tersimpan" |
| 6                  | Ubah data<br>dari tabel<br>master<br>karyawan      | Memilih id<br>pengguna=U0001<br>dengan nama indra.<br>Dari nama=indra<br>diubah menjadi Ivan<br>kemudian menekan<br>tombol Ubah.     | 1.<br>2 <sup>7</sup><br>3. | Data berhasil diperbarui<br>dan disimpan.<br>Data master Karyawan<br>dengan Id_karyawan =<br>U0001 berubah nama<br>menjadi Ivan terlihat<br>pada tabel data.<br>Muncul pesan "Data<br>telah diubah"             |
| $\overline{7}$     | Hapus data<br>dari tabel<br>master<br>pengguna     | Memilih id_pengguna<br>dengan<br>id_pengguna=U0001<br>kemudian menekan<br>tombol hapus.                                              | 1.<br>2.<br>3.             | Muncul pesan "data<br>telah terhapus"<br>Pada master pengguna<br>juga terhapus.<br>Data dengan<br>id_karyawan=U0001<br>tidak ada pada data<br>tabel.                                                            |

Tabel 3.16. Desain Uji Coba Fitur Master Karyawan

| Test | Tujuan       | Input                | Hasil yang diharapkan        |
|------|--------------|----------------------|------------------------------|
| Case |              |                      |                              |
| Id   |              |                      |                              |
| 8    | Menghindari  | Memasukkan data      | 1.<br>Muncul pesan "please"  |
|      | field kosong | karyawan dengan      | fill of this field" pada     |
|      |              | mengosongkan salah   | field yang kosong            |
|      |              | satu field kemudian  | Tidak dapat diproses<br>2.   |
|      |              | menekan tombol       | lebih lanjut sebelum         |
|      |              | simpan.              | dilakukan pengisian          |
|      |              |                      | field.                       |
| 9    | Membatalkan  | Memasukkan           | Jendela modal tertutup<br>1. |
|      | penyimpanan  | id_pengguna=U0001,   | data tidak tersimpan<br>2.   |
|      | data dan     | nama=indra,          | pada tabel master            |
|      | perubahan    | Alamat=gending,      | karyawan.                    |
|      | data         | Telepon=03128842343, |                              |
|      |              | password=admin,      |                              |
|      |              | hak_akses=Pimpinan.  |                              |
|      |              | Kemudian menekan     |                              |
|      |              | tombol batal.        |                              |
| 10   | Mencetak     | Menekan tombol cetak | Muncul extra report<br>1.    |
|      | laporan data | diatas Form master   | yang menampilkan             |
|      | master       | karyawan             | laporan data karyawan.       |
|      | pengguna     |                      | Laporan data karyawan<br>2.  |
|      |              |                      | siap dicetak.                |

Tabel 3.16. Desain Uji Coba Fitur Master Karyawan (lanjutan)

# **3.8.3. Desain Uji Coba Fitur Master Sales**

Proses fitur master sales adalah proses penyimpanan untuk data sales baru. Selain itu terdapat juga proses perubahan data, hapus data, dan membatalkan proses penyimpanan data. Proses ini bertujuan mengetahui dan menentukan keberhasilan dari obyek-obyek yang ada dalam desain *Form* master sales. Desain uji coba fitur master sales dapat dilihat pada Tabel 3.17.

| Test | Tujuan          | Input                 |    | Hasil yang diharapkan           |
|------|-----------------|-----------------------|----|---------------------------------|
| Case |                 |                       |    |                                 |
| Id   |                 |                       |    |                                 |
| 11   | Tambah data     | Memasukkan            | 1. | Data master sales dengan        |
|      | baru ke tabel   | id sales=S0001,       |    | Id sales = $S0001$ berhasil     |
|      | master sales    | nama=iskandar,        |    | disimpan                        |
|      |                 | alamat=Sidoarjo,      | 2. | Data master karyawan            |
|      |                 | telepon=083857634777. |    | dengan $Id$ _sales = $S0001$    |
|      |                 | Kemudian menekan      |    | terlihat pada tabel data.       |
|      |                 | tombol tambah.        |    |                                 |
| 12   | Ubah data dari  | Memilih id sales      |    | 1. Data berhasil diperbarui dan |
|      | tabel master    | dengan nama iskandar. |    | disimpan.                       |
|      | sales           | Dari alamat=Sidoarjo  | 2. | Data master sales dengan        |
|      |                 | diubah menjadi        |    | $Id$ sales = S0001 berubah      |
|      |                 | Surabaya kemudian     |    | alamat menjadi Surabaya         |
|      |                 | menekan tombol Ubah.  |    | terlihat pada tabel data.       |
|      |                 |                       | 3. | Muncul pesan "Data telah        |
|      |                 |                       |    | diubah"                         |
| 13   | Hapus data dari | Memilih id_sales      | 1. | Muncul pesan "data telah        |
|      | tabel master    | dengan id_sales=S0001 |    | terhapus"                       |
|      | sales           | kemudian menekan      | 2. | Pada master sales juga          |
|      |                 | tombol hapus.         |    | terhapus.                       |
|      |                 |                       | 3. | Data dengan id_sales=S0001      |
|      |                 |                       |    | tidak ada pada data tabel.      |
| 14   | Menghindari     | Memasukkan data sales | 1. | Muncul pesan "please fill of    |
|      | field kosong    | dengan mengosongkan   |    | this field" pada field yang     |
|      |                 | salah satu field      |    | kosong                          |
|      |                 | kemudian menekan      | 2. | Tidak dapat diproses lebih      |
|      |                 | tombol simpan.        |    | lanjut sebelum dilakukan        |
|      |                 |                       |    | pengisian field.                |
| 15   | Membatalkan     | Memasukkan            | 1. | Jendela modal tertutup          |
|      | penyimpanan     | id_sales=S0001,       |    | 2. data tidak tersimpan pada    |
|      | data dan        | nama=iskandar,        |    | tabel master sales.             |
|      | perubahan data  | alamat=Sidoarjo,      |    |                                 |
|      |                 | telepon=083857634777. |    |                                 |
|      |                 | Kemudian menekan      |    |                                 |
|      |                 | tombol batal.         |    |                                 |
| 16   | Mencetak        | Menekan tombol cetak  | 1. | Muncul extra report yang        |
|      | laporan data    | diatas Form master    |    | menampilkan laporan data        |
|      | master sales    | sales                 |    | sales.                          |
|      |                 |                       | 2. | Laporan data sales siap         |
|      |                 |                       |    | dicetak.                        |

Tabel 3.17. Desain Uji Coba Fitur Master Sales

# **3.8.4. Desain Uji Coba Fitur Master Produk**

Proses fitur master produk adalah proses penyimpanan untuk data produk baru. Selain itu terdapat juga proses perubahan data, hapus data, dan membatalkan proses penyimpanan data. Proses ini bertujuan mengetahui dan menentukan keberhasilan dari obyek-obyek yang ada dalam desain *Form* master produk. Desain uji coba fitur master produk dapat dilihat pada Tabel 3.18.

| Test | Tujuan           | Input                                   |                                 | Hasil yang diharapkan          |
|------|------------------|-----------------------------------------|---------------------------------|--------------------------------|
| Case |                  |                                         |                                 |                                |
| Id   |                  |                                         |                                 |                                |
| 17   | Tambah data baru | Memasukkan                              | 1.                              | Data master produk             |
|      | ke tabel master  | id_barang=BR001,                        |                                 | dengan $Id$ _produk =          |
|      | produk           | nama_barang=cleo,                       |                                 | BR001 berhasil                 |
|      |                  | ukuran=600ml,                           | disimpan                        |                                |
|      |                  | supplier=PT.Tanobel,                    | 2.                              | Data master karyawan           |
|      |                  | harga_jual=20000,                       |                                 | dengan $Id$ _produk =          |
|      |                  | komisi=200, stok                        |                                 | BR001 terlihat pada            |
|      |                  | $minimum = 20.$<br>Kemudian tekan       | tabel data.<br>$\overline{3}$ . | Muncul Pesan "Data             |
|      |                  | tambah                                  |                                 | telah tersimpan"               |
| 18   | Ubah data dari   |                                         | 1.                              | Data berhasil                  |
|      | tabel master     | Memilih id barang<br>dengan nama barang |                                 | diperbarui dan                 |
|      | produk           | cleo ukuran 600ml.                      | disimpan.                       |                                |
|      |                  | Dari                                    | 2.                              | Data master produk             |
|      |                  | harga_jual=20000                        |                                 | dengan $Id$ _produk =          |
|      |                  | diubah menjadi 21000                    |                                 | BR001 berubah harga            |
|      |                  | kemudian menekan                        |                                 | jual menjadi 21000             |
|      |                  | tombol Ubah.                            |                                 | terlihat pada tabel            |
|      |                  |                                         | data.                           |                                |
|      |                  |                                         | 3.                              | Muncul pesan "Data             |
|      |                  |                                         |                                 | telah diubah"                  |
| 19   | Hapus data dari  | Memilih id_barang                       | 1.                              | Muncul pesan "data             |
|      | tabel master     | dengan                                  |                                 | telah terhapus"                |
|      | produk           | id_barang=BR001                         | 2.                              | Pada master produk             |
|      |                  | kemudian menekan                        |                                 | juga terhapus.                 |
|      |                  | tombol hapus.                           | 3.                              | Data dengan                    |
|      |                  |                                         |                                 | $Id$ <sub>produk</sub> = BR001 |
|      |                  |                                         |                                 | tidak ada pada data            |
|      |                  |                                         | tabel.                          |                                |

Tabel 3.18. Desain Uji Coba Fitur Master Produk

| Test | Tujuan             | Input                | Hasil yang diharapkan        |
|------|--------------------|----------------------|------------------------------|
| Case |                    |                      |                              |
| Id   |                    |                      |                              |
| 20   | Menghindari field  | Memasukkan data      | 1. Muncul pesan "please"     |
|      | kosong             | produk dengan        | fill of this field" pada     |
|      |                    | mengosongkan salah   | field yang kosong            |
|      |                    | satu field kemudian  | 2. Tidak dapat diproses      |
|      |                    | menekan tombol       | lebih lanjut sebelum         |
|      |                    | simpan.              | dilakukan pengisian          |
|      |                    |                      | field.                       |
| 21   | Membatalkan        | Memasukkan           | Jendela modal<br>$1_{\cdot}$ |
|      | penyimpanan data   | id_barang=BR001,     | tertutup                     |
|      | dan perubahan data | nama_barang=cleo,    | data tidak tersimpan<br>2.   |
|      |                    | ukuran=600ml,        | pada tabel master            |
|      |                    | supplier=PT.Tanobel, | produk.                      |
|      |                    | harga_jual=20000,    |                              |
|      |                    | komisi=200, stok     |                              |
|      |                    | $minimum=20.$        |                              |
|      |                    | Kemudian menekan     |                              |
|      |                    | tombol batal.        |                              |

Tabel 3.18. Desain Uji Coba Fitur Master Produk (lanjutan)

# **3.8.5. Desain Uji Coba Fitur Master Jenis**

Proses fitur master jenis adalah proses penyimpanan untuk data produk baru. Selain itu terdapat juga proses perubahan data, hapus data, dan membatalkan proses penyimpanan data. Proses ini bertujuan mengetahui dan menentukan keberhasilan dari obyek-obyek yang ada dalam desain *Form* master jenis . Desain uji coba fitur master jenis dapat dilihat pada Tabel 3.19.

| Test<br>Case<br>Id | Tujuan                                       | Input                                                                                   | Hasil yang diharapkan                                                                                                    |  |
|--------------------|----------------------------------------------|-----------------------------------------------------------------------------------------|----------------------------------------------------------------------------------------------------|--|
| 22                 | Tambah data<br>baru ke tabel<br>master jenis | Memasukkan<br>$id$ _jenis= $J0001$ ,<br>nama_produk=6<br>00ml. Kemudian<br>tekan tambah | 1. Data master jenis dengan<br>id_jenis=J0001 berhasil<br>disimpan<br>2. Data master jenis dengan<br>id_jenis=J0003 terlihat pada<br>tabel data. |  |

Tabel 3.19.Desain Uji Coba Fitur Master Jenis Produk

**SNIS** 

| Test | Tujuan                                                | Input                                                                                                    |                | Hasil yang diharapkan                                                                                                    |
|------|-------------------------------------------------------|----------------------------------------------------------------------------------------------------|----------------|----------------------------------------------------------------------------------------------------|
| Case |                                                       |                                                                                                    |                |                                                                                                    |
| Id   |                                                       |                                                                                                    |                |                                                                                                    |
| 23   | Ubah data dari<br>tabel master jenis                  | Memilih id jenis<br>dengan nama produk<br>600ml. Dari<br>nama_produk=600ml<br>diubah menjadi<br>250ml kemudian<br>menekan tombol<br>Ubah. | 1.<br>2.<br>3. | Data berhasil<br>diperbarui dan<br>disimpan.<br>Data master jenis<br>dengan<br>id_jenis=J0001<br>berubah nama<br>produk menjadi<br>250ml terlihat pada<br>tabel data.<br>Muncul pesan |
| 24   | Hapus data dari                                       | Memilih id_jenis                                                                                                    | 1.             | "Data telah diubah"<br>Muncul pesan "data                                                                                                    |
|      | tabel master jenis                                    | dengan                                                                                                    |                | telah terhapus"                                                                                                    |
|      |                                                       | id_jenis=J0001                                                                                                    | 2.             | Pada master jenis                                                                                                    |
|      |                                                       | kemudian menekan                                                                                                    |                | juga terhapus.                                                                                                    |
|      |                                                       | tombol hapus.                                                                                                    | 3.             | Data dengan                                                                                                    |
|      |                                                       | INST                                                                                                    |                | id_jenis=J0001<br>tidak ada pada data                                                                                                    |
|      |                                                       |                                                                                                    |                | tabel.                                                                                                    |
| 25   | Menghindari field<br>kosong                           | Memasukkan data<br>jenis dengan<br>mengosongkan salah<br>satu field kemudian<br>menekan tombol<br>simpan.                                 | 1.             | Muncul pesan<br>"please fill of this<br>field" pada field<br>yang kosong<br>2. Tidak dapat<br>diproses lebih<br>lanjut sebelum<br>dilakukan pengisian<br>field.                       |
| 26   | Membatalkan<br>penyimpanan data<br>dan perubahan data | Memasukkan<br>id_jenis=J0003,<br>nama_produk=600ml.<br>Kemudian menekan<br>tombol batal.                                                  | 1.<br>2.       | Jendela modal<br>tertutup<br>data tidak<br>tersimpan pada<br>tabel master jenis                                                                                                    |
| 27   | Mencetak laporan<br>data master jenis                 | Menekan tombol<br>cetak diatas Form<br>master jenis                                                                                       | 1.<br>2.       | Muncul extra<br>report yang<br>menampilkan<br>laporan jenis<br>Laporan data jenis<br>siap dicetak.                                                                                    |

Tabel 3.19. Desain Uji Coba Fitur Master Jenis (lanjutan)

#### **3.8.6. Desain Uji Coba Fitur Master Pelanggan**

Proses fitur master pelanggan adalah proses penyimpanan untuk data pelanggan baru. Selain itu terdapat juga proses perubahan data, hapus data, dan membatalkan proses penyimpanan data. Proses ini bertujuan mengetahui dan menentukan keberhasilan dari obyek-obyek yang ada dalam desain *Form* master pelanggan. Desain uji coba fitur master pelanggan dapat dilihat pada Tabel 3.20.

| Test<br>Case<br>Id | Tujuan                                              | Input                                                                                                    | Hasil yang diharapkan                                                                                                    |  |
|--------------------|-----------------------------------------------------|----------------------------------------------------------------------------------------------------|----------------------------------------------------------------------------------------------------|--|
| 28                 | Tambah data<br>baru ke tabel<br>master<br>pelanggan | Memasukkan<br>id_pelanggan=PL00<br>1, nama=doni,<br>alamat=Sidoarjo,<br>telepon=0838576345<br>77. Kemudian<br>menekan tombol<br>tambah. | Data pelanggan dengan<br>1.<br>id_pelanggan=PL001<br>berhasil disimpan<br>Data master pelanggan<br>2.<br>dengan<br>id_pelanggan=PL001<br>terlihat pada tabel data.                                                                          |  |
| 29                 | Ubah data dari<br>tabel master<br>pelanggan         | Memilih id<br>pelanggan dengan<br>nama doni. Dari<br>alamat=Sidoarjo<br>diubah menjadi<br>Surabaya kemudian<br>menekan tombol<br>Ubah.  | Data berhasil<br>1.<br>diperbarui dan<br>disimpan.<br>Data master pelanggan<br>2.<br>dengan id_jenis=J0001<br>berubah alamat dari<br>Sidoarjo menjadi<br>Surabaya terlihat pada<br>tabel data.<br>Muncul pesan "Data<br>3.<br>telah diubah" |  |
| 30                 | Hapus data<br>dari tabel<br>master<br>pelanggan     | Memilih<br>id_pelanggan dengan<br>id_pelanggan=PL00<br>1 kemudian<br>menekan tombol<br>hapus.                                           | Muncul pesan "data<br>1.<br>telah terhapus"<br>Pada master jenis<br>2.<br>pelanggan juga<br>terhapus.<br>Data dengan<br>3.<br>id_pelanggan=PL001<br>tidak ada pada tabel<br>data.                                                           |  |

Tabel 3.20.Desain Uji Coba Fitur Master Pelanggan

| Test       | Tujuan                                                   | Input                                                                                                    | Hasil yang diharapkan                                                                                                    |  |
|------------|----------------------------------------------------------|----------------------------------------------------------------------------------------------------|----------------------------------------------------------------------------------------------------|--|
| Case<br>Id |                                                          |                                                                                                    |                                                                                                    |  |
| 31         | Menghindari<br>field kosong                              | Memasukkan data<br>sales dengan<br>mengosongkan salah<br>satu field kemudian<br>menekan tombol<br>simpan.                              | Muncul pesan "please"<br>1.<br>fill of this field" pada<br>field yang kosong<br>2. Tidak dapat diproses<br>lebih lanjut sebelum<br>dilakukan pengisian<br>field. |  |
| 32         | Membatalkan<br>penyimpanan<br>data dan<br>perubahan data | Memasukkan<br>id_pelanggan=PL00<br>1, nama=doni,<br>alamat=Sidoarjo,<br>telepon=0838576345<br>77. Kemudian<br>menekan tombol<br>batal. | Jendela modal tertutup<br>1.<br>data tidak tersimpan<br>2.<br>pada tabel master<br>Pelanggan.                                                                    |  |
| 33         | Mencetak<br>laporan data<br>master<br>pelanggan          | Menekan tombol<br>cetak diatas Form<br>master pelanggan                                                                                | 1.<br>Muncul extra report<br>yang menampilkan<br>laporan pelanggan.<br>Laporan data jenis<br>2.<br>pelanggan siap dicetak.                                       |  |

Tabel 3.20. Desain Uji Coba Fitur Master Pelanggan (lanjutan)

# **3.8.7. Desain Uji Coba Fitur Master Supplier**

Proses fitur master supplier adalah proses penyimpanan untuk data supplier baru. Selain itu terdapat juga proses perubahan data, hapus data, dan membatalkan proses penyimpanan data. Proses ini bertujuan mengetahui dan menentukan keberhasilan dari obyek-obyek yang ada dalam desain *Form* master supplier. Desain uji coba fitur master supplier dapat dilihat pada Tabel 3.21.

| Test | Tujuan          | Input                                 | Hasil yang diharapkan                  |
|------|-----------------|---------------------------------------|----------------------------------------|
| Case |                 |                                       |                                        |
| Id   |                 |                                       |                                        |
| 34   | Tambah data     | Memasukkan                            | 1. Data master supplier                |
|      | baru ke tabel   | id_supplier=SP001,                    | dengan                                 |
|      | master supplier | nama=PT. Tirta                        | id_supplier=SP001                      |
|      |                 | Investama,                            | berhasil disimpan                      |
|      |                 | alamat=Pasuruan,                      | 2. Data master supplier                |
|      |                 | telepon=083857634727                  | dengan id_supplier=SP001               |
|      |                 | . Kemudian menekan                    | terlihat pada tabel data.              |
|      |                 | tombol tambah.                        |                                        |
| 35   | Ubah data dari  | Memilih id supplier                   | 1. Data berhasil                       |
|      | tabel master    | dengan nama PT.Tirta                  | diperbarui dan                         |
|      | supplier        | Investama. Dari                       | disimpan.                              |
|      |                 | alamat=Pasuruan                       | Data master pelanggan<br>2.            |
|      |                 | diubah menjadi Malang                 | dengan                                 |
|      |                 | kemudian menekan                      | id_supplier=SP001                      |
|      |                 | tombol Ubah.                          | berubah alamat dari                    |
|      |                 |                                       | Pasuruan menjadi                       |
|      |                 |                                       | Malang terlihat pada                   |
|      |                 |                                       | tabel data.                            |
|      |                 | NSTI                                  | $\overline{3}$ .<br>Muncul pesan "Data |
|      |                 |                                       | telah diubah"                          |
| 36   | Hapus data      | Memilih id_supplier                   | Muncul pesan "data<br>1.               |
|      | dari tabel      | dengan                                | telah terhapus"                        |
|      | master supplier | id_supplier=SP001<br>kemudian menekan | Pada master supplier<br>2.             |
|      |                 | tombol hapus.                         | juga terhapus.<br>3.<br>Data dengan    |
|      |                 |                                       | id_supplier=SP001                      |
|      |                 |                                       | tidak ada pada tabel                   |
|      |                 |                                       | data.                                  |
| 37   | Menghindari     | Memasukkan data                       | Muncul pesan "please<br>1.             |
|      | field kosong    | ssupplier dengan                      | fill of this field" pada               |
|      |                 | mengosongkan salah                    | field yang kosong                      |
|      |                 | satu field kemudian                   | Tidak dapat diproses<br>2.             |
|      |                 | menekan tombol                        | lebih lanjut sebelum                   |
|      |                 | simpan.                               | dilakukan pengisian                    |
|      |                 |                                       | field.                                 |
| 38   | Membatalkan     | Memasukkan                            | Jendela modal tertutup<br>1.           |
|      | penyimpanan     | id_supplier=SP001,                    | data tidak tersimpan<br>2.             |
|      | data dan        | nama=PT. Tirta                        | pada tabel master                      |
|      | perubahan data  | Investama,                            | supplier.                              |
|      |                 | alamat=Pasuruan,                      |                                        |
|      |                 | telepon=083857634727                  |                                        |
|      |                 | . Kemudian menekan                    |                                        |
|      |                 | tombol batal.                         |                                        |

Tabel 3.21.Desain Uji Coba Fitur Master Supplier

| Test<br>Case<br>Id | Tujuan                                      | Input                                                  | Hasil yang diharapkan                                                                                             |
|--------------------|---------------------------------------------|--------------------------------------------------------|----------------------------------------------------------------------------------------------------|
| 39                 | Mencetak<br>laporan data<br>master supplier | Menekan tombol<br>cetak diatas Form<br>master supplier | Muncul extra report yang<br>menampilkan laporan<br>pelanggan.<br>2. Laporan data jenis<br>pelanggan siap dicetak. |

Tabel 3.21. Desain Uji Coba Fitur Master Supplier (lanjutan)

# **3.8.8. Desain Uji Coba Fitur Transaksi** *Reorder point*

Proses fitur transaksi *Reorder point* adalah proses penyimpanan untuk data pembelian barang kepada supplier. Selain itu terdapat juga proses perubahan data, hapus data, dan membatalkan proses penyimpanan data pembelian. Proses ini bertujuan mengetahui dan menentukan keberhasilan dari obyek-obyek yang ada dalam desain *Form* transaksi pembelian. Desain uji coba fitur transaksi pembelian **T BISNIS** dapat dilihat pada Tabel 3.22.

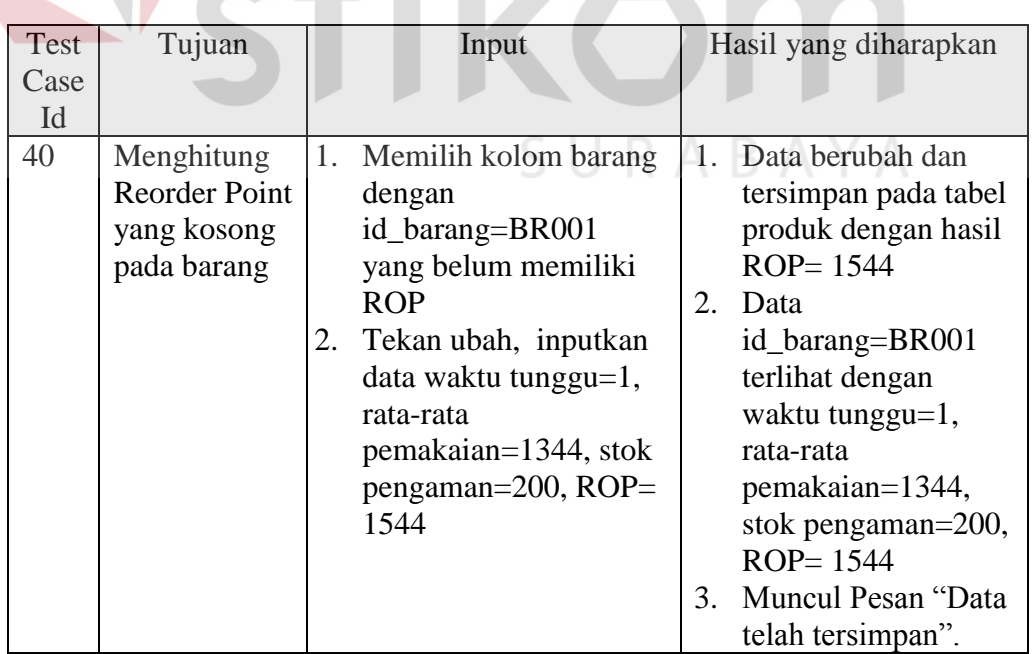

# Tabel 3.22. Desain Uji Coba Fitur Transaksi Reorder Point

| <b>Test</b> | Tujuan                                                      | Input                                                                                                    | Hasil yang diharapkan                                                                                                    |
|-------------|-------------------------------------------------------------|----------------------------------------------------------------------------------------------------|----------------------------------------------------------------------------------------------------|
| Case<br>Id  |                                                             |                                                                                                    |                                                                                                    |
| 41          | Ubah data<br><b>ROP</b>                                     | Memilih kolom barang<br>1.<br>yang memiliki<br>id_barang=BR001<br>dengan nama aqua<br>dengan ukuran 200ml<br>yang berisi ROP 1544.<br>Hitung kembali dengan<br>2.<br>menginputkan data<br>waktu tunggu=1, rata-<br>rata pemakaian=1444,<br>stok pengaman=200,<br>$ROP = 1644$ | Data berhasil diperbarui<br>1.<br>dan disimpan.<br>Data Reorder Point<br>2.<br>dengan<br>id_barang=BR001<br>yang memiliki<br>ROP=1544 berubah<br>menjadi 1644 terlihat<br>pada tabel data.<br>Muncul pesan "Data<br>3.<br>telah diubah. |
| 42          | Menghindari<br>field kosong                                 | Memasukkan data<br>Reorder point dengan<br>mengosongkan salah satu<br>field kemudian menekan<br>tombol simpan.                                                                                                    | 1. Muncul pesan "please"<br>fill of this field" pada<br>field yang kosong<br>Tidak dapat diproses<br>2.<br>lebih lanjut sebelum<br>dilakukan pengisian<br>field.                                                                        |
| 43          | Membatalkan<br>penyimpanan<br>data dan<br>perubahan<br>data | Memasukkan tunggu=1,<br>rata-rata pemakaian=1344,<br>stok pengaman=250,<br>ROP= 1594. Kemudian<br>menekan tombol batal.                                                                                                    | Jendela modal tertutup<br>1.<br>data tidak tersimpan<br>2.<br>pada tabel master<br>supplier.                                                                                                    |
|             |                                                             |                                                                                                    |                                                                                                    |

Tabel 3.22. Desain Uji Coba Fitur Transaksi Reorder Point (lanjutan)

# **3.8.9. Desain Uji Coba Fitur Transaksi Pembelian**

Proses fitur transaksi pembelian adalah proses penyimpanan untuk data pembelian barang kepada supplier. Selain itu terdapat juga proses perubahan data, hapus data, dan membatalkan proses penyimpanan data pembelian. Proses ini bertujuan mengetahui dan menentukan keberhasilan dari obyek-obyek yang ada dalam desain *Form* transaksi pembelian. Desain uji coba fitur transaksi pembelian dapat dilihat pada Tabel 3.23.

| Test | Tujuan                                                      | Input                                                                                                    | Hasil yang diharapkan                                                                                                    |
|------|-------------------------------------------------------------|----------------------------------------------------------------------------------------------------|----------------------------------------------------------------------------------------------------|
| Cas  |                                                             |                                                                                                    |                                                                                                    |
| e Id |                                                             |                                                                                                    |                                                                                                    |
| 44   | Mencatat<br>pembelian dan<br>detil<br>pembelian             | Memasukkan<br>id_pembelian=PM00001,<br>id_pengguna=U0001,<br>tgl_pembelian=28-4-2016,<br>total= $22000$ ,<br>id_barang=BR003,jumlah<br>$=$ 2, harga= $11000$ ,<br>sub_total=22000.<br>Kemudian menekan<br>tombol tambah. | data tersimpan pada<br>1.<br>tabel pembelian dan<br>detil pembelian<br>Stok barang dengan<br>2.<br>id_barang=BR003<br>pada tabel produk<br>bertambah<br>data dengan<br>3.<br>id_pembelian=PM000<br>01 terlihat pada<br>datagrid view.<br>4. Muncul Pesan "Data<br>telah tersimpan". |
| 45   | Ubah data dari<br>tabel<br>detil_pembelia                   | Memilih kolom jumlah<br>barang yang berisi 2<br>dengan harga 11000                                                                                                    | 1. Field sub total berubah<br>dari 22000 menjadi<br>33000                                                                                                    |
|      | n                                                           | diganti dengan jumlah 3<br>kemudian menekan tombol<br>Ubah.                                                                                                    | 2. Field total berubah<br>dari 22000 menjadi<br>33000                                                                                                    |
| 46   | Hapus data<br>detil_pembelia<br>n                           | Memilih id_barang dengan<br>id BR003 kemudian<br>menekan tombol hapus.                                                                                                    | Field dengan id barang<br>1.<br>BR0003 terhapus<br>Field total otomatis<br>2.<br>berubah                                                                                                    |
| 47   | Menghindari<br>field kosong                                 | Memasukkan data<br>pembelian dan<br>detil_pembelian dengan<br>mengosongkan salah satu<br>field kemudian menekan<br>tombol simpan.                                                                                        | 1. Muncul pesan "please"<br>fill of this field" pada<br>field yang kosong<br>Tidak dapat diproses<br>2.<br>lebih lanjut sebelum<br>dilakukan pengisian<br>field.                                                                                                    |
| 48   | Membatalkan<br>penyimpanan<br>data dan<br>perubahan<br>data | Memasukkan<br>id_pembelian=PM00001,<br>id_pengguna=U0001,<br>tgl_pembelian=28-4-2016,<br>total= $22000$ ,<br>id_barang=BR003,jumlah<br>$=$ 2, harga=11000,<br>sub total=22000.Kemudia<br>n menekan tombol batal.         | 1. Jendela modal tertutup<br>2. data tidak tersimpan<br>pada tabel pembelian<br>dan detil pembelian.                                                                                                    |

Tabel 3.23. Desain Uji Coba Fitur Transaksi Pembelian

#### **3.8.10. Desain Uji Coba Fitur Transaksi Penjualan**

Proses fitur transaksi penjualan adalah proses penyimpanan untuk data penjualan barang kepada pelanggan. Selain itu terdapat juga proses perubahan data, hapus data, dan membatalkan proses penyimpanan data penjualan. Proses ini bertujuan mengetahui dan menentukan keberhasilan dari obyek-obyek yang ada dalam desain *Form* transaksi penjualan. Desain uji coba fitur transaksi penjualan dapat dilihat pada Tabel 3.24.

| Test | Tujuan        | Input                         |              | Hasil yang diharapkan  |
|------|---------------|-------------------------------|--------------|------------------------|
| Case |               |                               |              |                        |
| Id   |               |                               |              |                        |
| 49   | Mencatat      | Memasukkan                    | 1.           | data tersimpan         |
|      | penjualan dan | id_penjualan=PJ00001,         |              | pada tabel             |
|      | detil         | id_pelanggan=U0001,           |              | penjualan dan          |
|      | penjualan     | $id\_sales = $0001,$          |              | detil penjualan        |
|      |               | id_pengguna=U0001,Tgl_penj    | 2.           | Stok barang            |
|      |               | ualan=28-4-2016,              |              | dengan                 |
|      |               | id_barang=BR003,jumlah=2,     |              | id_barang=BR003        |
|      |               | harga $=$ 11000,              |              | pada tabel produk      |
|      |               | sub_total=22000, komisi=200.  |              | berkurang              |
|      |               | Kemudian menekan tombol       | 3.           | data dengan            |
|      |               | tambah.                       |              | id_penjualan=PJ0       |
|      |               |                               |              | 0001 terlihat pada     |
|      |               |                               |              | datagrid view.         |
|      |               |                               | $\mathbf{4}$ | <b>Muncul Pesan</b>    |
|      |               |                               |              | "Data telah            |
|      |               |                               |              | tersimpan"             |
| 50   | Ubah data     | Memilih kolom jumlah barang   |              | 1. Field sub total     |
|      | dari tabel    | yang berisi 2 dengan harga    |              | berubah dari           |
|      | detil_pembeli | 11000 diganti dengan jumlah 3 |              | 22000 menjadi          |
|      | an            | kemudian menekan tombol       |              | 33000                  |
|      |               | Ubah.                         |              | 2. Field total berubah |
|      |               |                               |              | dari 22000             |
|      |               |                               |              | menjadi 33000          |

Tabel 3.24. Desain Uji Coba Fitur Transaksi Penjualan

|  | Test       | Tujuan                                                                   | Input                                                                                                    | Hasil yang diharapkan                                                                                                    |
|--|------------|--------------------------------------------------------------------------|----------------------------------------------------------------------------------------------------|----------------------------------------------------------------------------------------------------|
|  | Case<br>Id |                                                                          |                                                                                                    |                                                                                                    |
|  | 51         | Hapus data<br>detil_penjual<br>an                                        | Memilih id_barang dengan id<br>BR003 kemudian menekan<br>tombol hapus.                                                                                                    | 1. Field dengan id<br>barang BR0003<br>terhapus<br>Field total<br>2.<br>otomatis berubah                                                                                            |
|  | 52         | Menghindari<br>field kosong                                              | Memasukkan data penjualan<br>dan detil_penjualan dengan<br>mengosongkan salah satu field<br>kemudian menekan tombol<br>simpan.                                                                                                    | 3. Muncul pesan<br>"please fill of this<br>field" pada field<br>yang kosong<br>Tidak dapat<br>1.<br>diproses lebih<br>lanjut sebelum<br>dilakukan<br>pengisian field.               |
|  | 53         | Membatalkan<br>penyimpanan<br>data dan<br>perubahan<br>data              | Memasukkan<br>id_penjualan=PJ00001,<br>id_pelanggan=U0001.<br>$id$ sales= $S0001$ ,<br>id_pengguna=U0001,Tgl_penj<br>ualan=28-4-2016,<br>id_barang=BR003,jumlah=2,<br>harga= $11000$ ,<br>sub_total=22000,<br>komisi=200.Kemudian<br>menekan tombol batal. | Jendela modal<br>1.<br>tertutup<br>data tidak<br>2.<br>tersimpan pada<br>tabel penjualan<br>dan detil<br>penjualan.                                                                 |
|  | 54         | Membuat<br>nota<br>penjualan<br>berdasarkan<br>id transaksi<br>penjualan | Menekan tombol cetak<br>berdasarkan id transaksi<br>id_penjualan=PJ00001 penjuala<br>n                                                                                                    | Muncul extra<br>1/r<br>report yang<br>menampilkan nota<br>penjualan dengan<br>id_penjualan=PJ0<br>0001.<br>Nota penjualan<br>2.<br>dengan<br>id_penjualan=PJ0<br>0001 siap dicetak. |

Tabel 3.24. Desain Uji Coba Fitur Penjualan (lanjutan)

# **3.8.11. Desain Uji Coba Fitur Laporan**

Proses fitur transaksi laporan adalah proses pembuatan beberapa laporan seperti laporan penjualan, laporan pembelian, retur penjualan, retur pembelian, dan laporan laba/rugi. Laporan tersebut dicetak berdasarkan filter tanggal transaksi. Proses ini bertujuan untuk memberikan pelaporan kepada pemilik. Desain uji coba fitur laporan dapat dilihat pada Tabel 3.25.

| Test | Tujuan                             | Input                                                                                                    | Hasil yang diharapkan                                                                                                    |
|------|------------------------------------|----------------------------------------------------------------------------------------------------|----------------------------------------------------------------------------------------------------|
| Case |                                    |                                                                                                    |                                                                                                    |
| Id   |                                    |                                                                                                    |                                                                                                    |
| 55   | Mencetak<br>laporan<br>pembelian   | Memilih record<br>pembelian<br>berdasarkan rentang<br>tanggal transaksi 1<br>april 2016 sampai 10<br>april 2016 | 1. Muncul extra report yang<br>menampilkan laporan<br>pembelian dengan rentang<br>tanggal 1 april 2016 sampai<br>10 april 2016<br>2. Laporan pembelian dengan<br>rentang tanggal 1 april 2016 |
|      |                                    |                                                                                                    | sampai 10 april 2016 siap<br>dicetak.                                                                                                    |
| 56   | Mencetak<br>laporan                | Memilih record<br>penjualan berdasarkan                                                                         | 1. Muncul extra report yang<br>menampilkan laporan                                                                                                    |
|      | penjualan                          | rentang tanggal<br>transaksi 1 april 2016<br>sampai 10 april 2016                                               | penjualan dengan rentang<br>tanggal 1 april 2016 sampai<br>10 april 2016                                                                                                    |
|      |                                    |                                                                                                    | 2. Laporan penjualan dengan<br>rentang tanggal 1 april 2016<br>sampai 10 april 2016 siap<br>dicetak.                                                                                          |
| 57   | Mencetak<br>laporan laba<br>rugi   | Memilih record<br>berdasarkan rentang<br>tanggal transaksi 1<br>april 2016 sampai 30<br>april 2016              | 1. Muncul extra report yang<br>menampilkan laporan laba<br>rugi dengan rentang<br>tanggal 1 april 2016 sampai<br>30 april 2016.                                                               |
|      |                                    |                                                                                                    | 2. Laporan laba rugi dengan<br>rentang tanggal 1 april 2016<br>sampai 30 april 2016 siap<br>dicetak.                                                                                          |
| 58   | Mencetak<br>laporan stok<br>barang | Memilih stok barang,<br>dan pilih cetak                                                                         | 1. Muncul extra report yang<br>menampilkan laporan stok<br>barang                                                                                                    |
|      |                                    |                                                                                                    | 2. Laporan stok barang siap<br>dicetak.                                                                                                    |

Tabel 3.25. Desain Uji Coba Fitur Transaksi Laporan